## Bedienungsanleitung

### **DIGITRADIO 760** CD IR

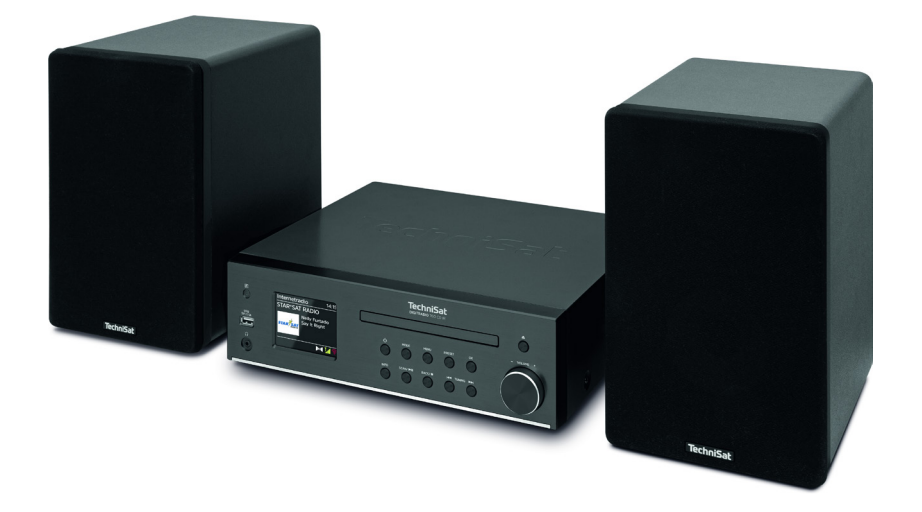

## **TechniSat**

#### **Vorwort**

Sehr geehrte Kunden,

vielen Dank, dass Sie sich für das DIGITRADIO 760 CD IR von TechniSat entschieden haben. Die vorliegende Bedienungsanleitung soll Ihnen helfen, die umfangreichen Funktionen Ihres neuen Gerätes kennen zu lernen und optimal zu nutzen.

Sie hilft Ihnen beim bestimmungsgemäßen und sicheren Gebrauch des DIGITRADIO 760 CD IR. Sie richtet sich an jede Person, die das Gerät aufstellt, anschließt, bedient, reinigt oder entsorgt. Bewahren Sie die Bedienungsanleitung für ein späteres Nachschlagen an einem sichern Ort auf.

Eine Bedienungsanleitung in aktueller Form finden Sie auf der TechniSat Homepage [www.technisat.de.](http://www.technisat.de)

Wir haben die Bedienungshinweise so verständlich wie möglich verfasst und so knapp wie nötig gehalten.

Wir wünschen Ihnen viel Freude mit Ihrem TechniSat DIGITRADIO 760 CD IR!

Ihr

TechniSat Team

#### 1 Inhaltsverzeichnis

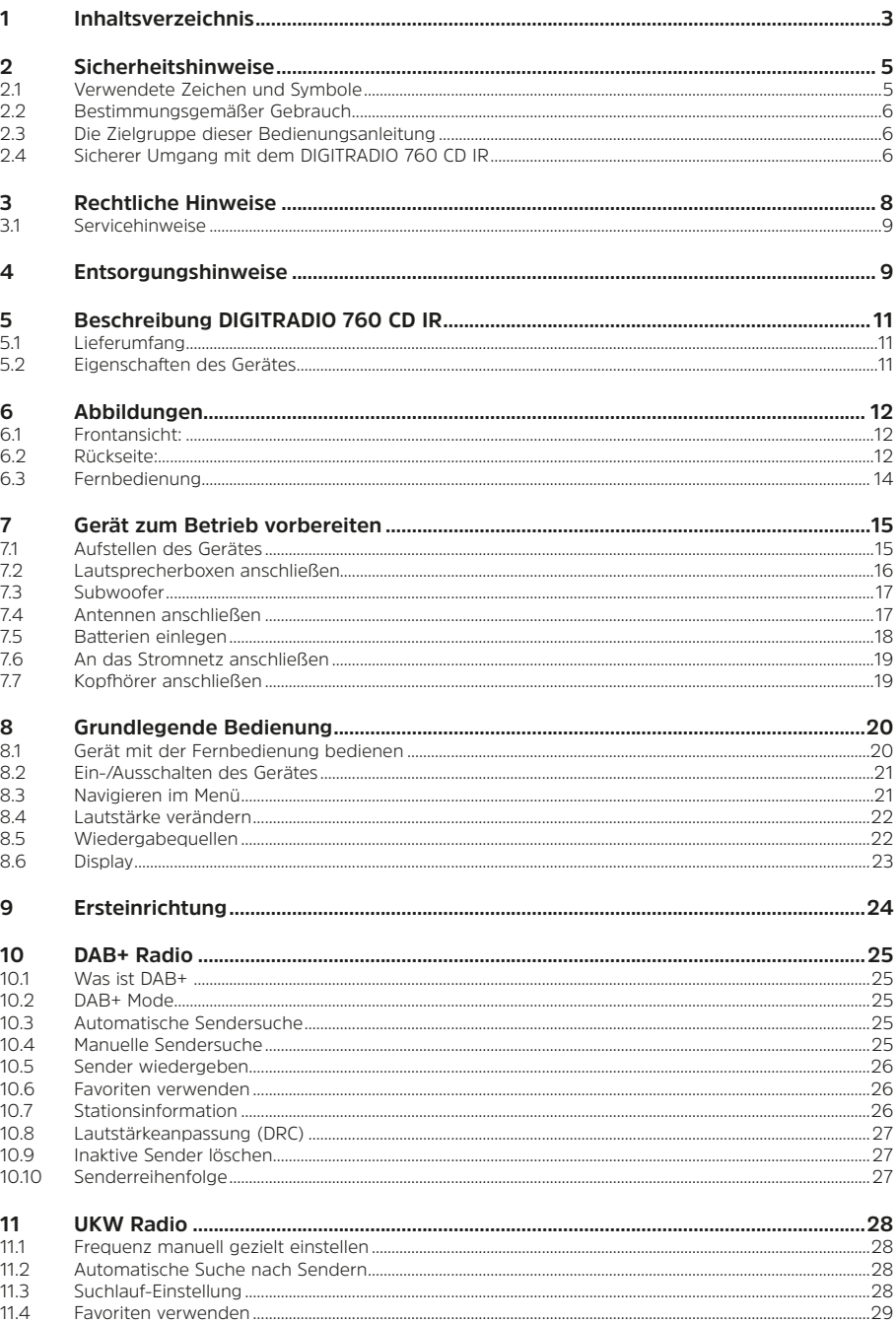

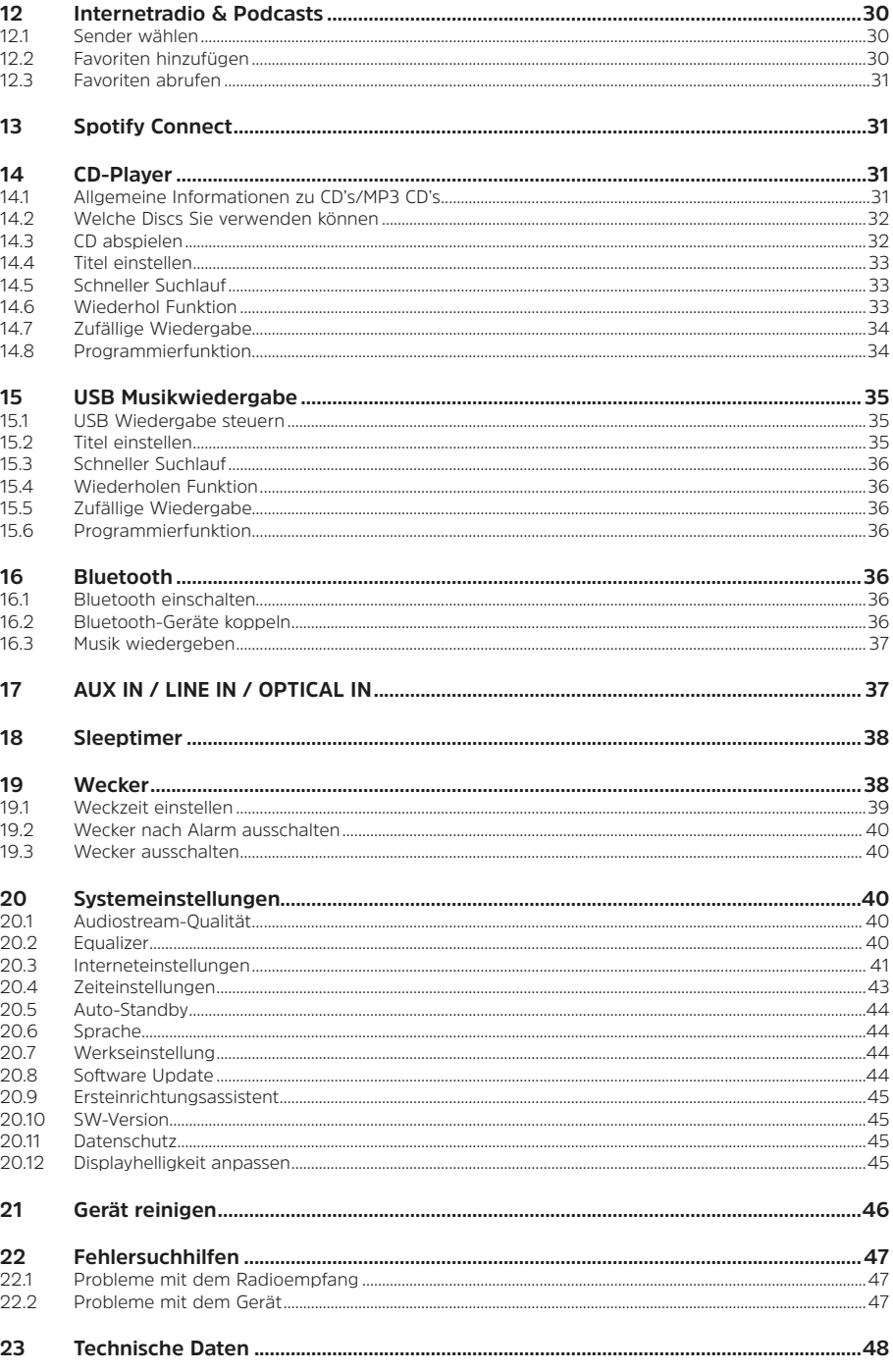

#### <span id="page-4-0"></span>**2 Sicherheitshinweise**

#### **2.1 Verwendete Zeichen und Symbole**

#### **In dieser Bedienungsanleitung:**

Kennzeichnet einen Sicherheitshinweis, der bei Nichtbeachtung zu schweren Verletzungen oder zum Tod führen kann. Beachten Sie die folgenden Signalwörter:

**GEFAHR** - Schwere Verletzungen mit Todesfolge

**WARNUNG** - Schwere Verletzungen, eventuell mit Todesfolge

**ACHTUNG** - Verletzungen

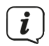

А

Kennzeichnet einen Hinweis, den Sie zur Vermeidung von Gerätedefekten, Datenverlusten/-missbrauch oder ungewolltem Betrieb unbedingt beachten sollten. Des Weiteren beschreibt er weitere Funktionen zu Ihrem Gerät.

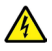

Warnung vor elektrischer Spannung. Befolgen Sie alle Sicherheitshinweise, um einen elektrischen Schlag zu vermeiden. Öffnen Sie niemals das Gerät.

#### **Auf dem Gerät:**

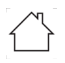

Benutzung in Innenräumen - Geräte mit diesem Symbol sind nur für die Verwendung in Innenräumen geeignet.

IП

Schutzklasse II - Elektrogeräte der Schutzklasse II sind Elektrogeräte die durchgehende doppelte und/oder verstärkte Isolierung besitzen und keine Anschlussmöglichkeiten für einen Schutzleiter haben. Das Gehäuse eines isolierstoffumschlossenen Elektrogerätes der Schutzklasse II kann teilweise oder vollständig die zusätzliche oder verstärkte Isolierung bilden.

Ihr Gerät trägt das CE-Zeichen und erfüllt alle erforderlichen EU-Normen.

### $\boxtimes$

Elektronische Geräte/Batterien gehören nicht in den Hausmüll, sondern müssen - gemäß Richtlinie 2012/19/EU des Europäischen Parlaments und Rates vom 4. Juli 2012 über Elektro- und Elektronik-Altgeräte - fachgerecht entsorgt werden. Bitte geben Sie dieses Gerät am Ende seiner Verwendung zur Entsorgung an den dafür vorgesehenen öffentlichen Sammelstellen ab. Batterien sind vor der Entsorgung des Gerätes zu entnehmen und getrennt vom Gerät zu entsorgen.

#### li.

Beachten Sie alle Hinweise und Sicherheitshinweise in dieser Bedienungsanleitung. Heben Sie die Bedienungsanleitung für späteres Nachschlagen an einem sicheren Ort auf.

#### <span id="page-5-0"></span>**2.2 Bestimmungsgemäßer Gebrauch**

Das Gerät ist für den Empfang von Radiosendungen über DAB+, FM und Internet entwickelt. Musikmedien können über eine WLAN-Netzwerkverbindung oder Bluetooth gestreamt werden. Das Gerät ist für den privaten Gebrauch konzipiert und nicht für gewerbliche Zwecke geeignet.

#### **2.3 Die Zielgruppe dieser Bedienungsanleitung**

Die Bedienungsanleitung richtet sich an jede Person, die das Gerät aufstellt, bedient, reinigt oder entsorgt.

#### **2.4 Sicherer Umgang mit dem DIGITRADIO 760 CD IR**

Bitte beachten Sie die nachfolgend aufgeführten Hinweise, um Sicherheitsrisiken zu minimieren, Beschädigungen am Gerät zu vermeiden, sowie einen Beitrag zum Umweltschutz zu leisten.

Lesen Sie bitte alle Sicherheitshinweise sorgfältig durch und bewahren Sie diese für spätere Fragen auf. Befolgen Sie immer alle Warnungen und Hinweise in dieser Bedienungsanleitung und auf der Rückseite des Gerätes..

#### **A** WARNUNG!

Öffnen Sie niemals das Gerät!

Das Berühren Spannung führender Teile ist lebensgefährlich!

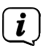

Beachten Sie alle nachfolgenden Hinweise zur bestimmungsgemäßen Nutzung des Gerätes und um Gerätedefekten und Personenschäden vorzubeugen.

- Reparieren Sie das Gerät nicht selbst. Eine Reparatur darf nur von geschultem Fachpersonal durchgeführt werden. Wenden Sie sich an unsere Kundendienststellen.
- Das Gerät darf nur in den dafür angegebenen Umgebungsbedingungen betrieben werden.
- Setzen Sie das Gerät nicht Tropf- oder Spritzwasser aus. Ist Wasser in das Gerät gelangt, trennen Sie es vom Stromnetz und verständigen Sie den Service
- Setzen Sie das Gerät nicht Heizquellen aus, die das Gerät zusätzlich zum normalen Gebrauch erwärmen.
- Bei auffälligem Gerätedefekt, Geruchs- oder Rauchentwicklung, erheblichen Fehlfunktionen, Beschädigungen an Gehäuse oder am Netzkabel, unverzüglich den Service verständigen.
- Das Gerät darf nur an die auf dem Typenschild aufgedruckten Netzspannung betrieben werden. Versuchen Sie niemals, das Gerät mit einer anderen Spannung zu betreiben.
- Wenn das Gerät Schäden aufweist, darf es nicht in Betrieb genommen werden.
- Nehmen Sie das Gerät nicht in der Nähe von Badewannen, Duschen, Swimmingpools oder fließendem/spritzendem Wasser in Betrieb. Es besteht die Gefahr eines elektrischen Schlages und/oder Gerätedefekten.
- Fremdkörper, z.B. Nadeln, Münzen, etc., dürfen nicht in das Innere des Gerätes fallen. Die Anschlusskontakte nicht mit metallischen Gegenständen oder den Fingern berühren. Die Folge können Kurzschlüsse sein.
- Dieses Gerät ist nicht dafür bestimmt, durch Personen (einschließlich Kinder) mit eingeschränkten physischen, sensorischen oder geistigen Fähigkeiten oder mangels Erfahrung und/oder mangels Wissen benutzt zu werden, es sei denn, sie werden durch eine für ihre Sicherheit zuständige Person beaufsichtigt oder erhielten von ihr Anweisungen, wie das Gerät zu benutzen ist. Lassen Sie Kinder niemals unbeaufsichtigt dieses Gerät benutzen.
- Es ist verboten Umbauten am Gerät vorzunehmen.
- Folien und Kleinteile von Kindern fernhalten. Erstickungsgefahr!
- Hören Sie Radio nicht mit zu hoher Lautstärke. Dies kann zu bleibenden Gehörschäden führen. Dies gilt auch für angeschlossene Kopfhörer.
- Der CD-Player verwendet einen unsichtbaren Laserstrahl. Dieser kann Ihre Augen bei falscher Handhabung verletzten. Schauen Sie niemals in das geöffnete CD-Fach.

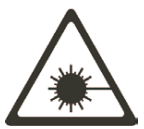

- Dieses Gerät wurde als Laser-Gerät der Klasse 1 (CLASS 1 LASER) eingestuft. Der entsprechende Aufkleber (CLASS 1 LASER PRODUCT) befindet sich auf der Rückseite des Geräts.

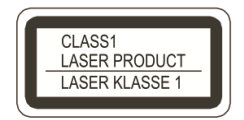

#### **Umgang mit Batterien**

- Achten Sie darauf, dass Batterien nicht in die Hände von Kindern gelangen. Kinder könnten Batterien in den Mund nehmen und verschlucken. Dies kann zu ernsthaften Gesundheitsschäden führen. Bewahren Sie deshalb Batterien und Fernbedienung für Kleinkinder unerreichbar auf. In diesem Fall sofort einen Arzt aufsuchen!
- Normale Batterien dürfen nicht geladen, mit anderen Mitteln reaktiviert, nicht auseinandergenommen, erhitzt oder ins offene Feuer geworfen werden (Explosionsgefahr!).
- Wechseln Sie schwächer werdende Batterien rechtzeitig aus.
- Bei falsch eingelegter Batterie besteht Explosionsgefahr!
- Entsorgen Sie verbrauchte Batterien sofort. Ersetzen Sie Batterien nur durch Batterien des richtigen Typs und der richtigen Modellnummer
- Vorsicht! Batterien keinen extremen Bedingungen aussetzen.
- Nicht auf Heizkörpern ablegen, nicht direkter Sonnenstrahlung aussetzen!

#### <span id="page-7-0"></span>**3 Rechtliche Hinweise**

 $\left(\overline{\mathbf{i}}\right)$ 

 $\left(\mathbf{i}\right)$ 

Hiermit erklärt TechniSat, dass der Funkanlagentyp DIGITRADIO 760 CD IR der Richtlinie 2014/53/EU entspricht. Der vollständige Text der EU-Konformitätserklärung ist unter der folgenden Internetadresse verfügbar:

<http://konf.tsat.de/?ID=23435>

TechniSat ist nicht für Produktschäden auf Grund von äußeren Einflüssen, Verschleiß oder unsachgemäßer Handhabung, unbefugter Instandsetzung, Modifikationen oder Unfällen haftbar.

- $\left(\mathbf{i}\right)$ Änderungen und Druckfehler vorbehalten. Stand 04/24. Abschrift und Vervielfältigung nur mit Genehmigung des Herausgebers. Die jeweils aktuelle Version der Anleitung erhalten Sie im PDF-Format im Downloadbereich der TechniSat-Homepage unter www.technisat.de.
- $\left(\overline{\mathbf{i}}\right)$ DIGITRADIO 760 CD IR und TechniSat sind eingetragene Marken der:

#### **TechniSat Digital GmbH**

TechniPark Julius-Saxler-Straße 3 D-54550 Daun/Eifel [www.technisat.de](http://www.technisat.de)

Namen der erwähnten Firmen, Institutionen oder Marken sind Warenzeichen oder eingetragene Marken der jeweiligen Inhaber.

The Spotify Software is subject to third party licenses found here: [https://www.spotify.](https://www.spotify.com/connect/third-party-licenses) [com/connect/third-party-licenses](https://www.spotify.com/connect/third-party-licenses).

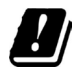

In den nachfolgend aufgeführten Ländern darf das Gerät im 5GHz WLAN-Bereich nur in geschlossenen Räumen betrieben werden.

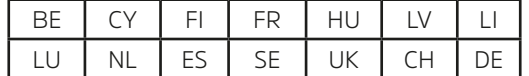

 $(i)$ 

Alle gezeigten Bilder in dieser Bedienungsanleitung dienen der Illustration und können vom tatsächlichen Produkt abweichen.

#### <span id="page-8-0"></span>**3.1 Servicehinweise**

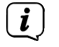

Dieses Produkt ist qualitätsgeprüft und mit der gesetzlichen Gewährleistungszeit von 24 Monaten ab Kaufdatum versehen. Bitte bewahren Sie den Rechnungsbeleg als Kaufnachweis auf. Bei Gewährleistungsansprüchen wenden Sie sich bitte an den Händler des Produktes.

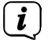

#### **Hinweis!**

Für Fragen und Informationen oder wenn es mit diesem Gerät zu einem Problem kommt, ist unsere Technische Hotline:

> Mo. - Fr. 8:00 - 18:00 unter Tel.: 03925/9220 1800 erreichbar.

 $\left(\overline{\mathbf{i}}\right)$ 

Reparaturaufträge können auch direkt online unter [www.technisat.de/reparatur](http://www.technisat.de/reparatur), beauftragt werden.

Für eine eventuell erforderliche Einsendung des Gerätes verwenden Sie bitte ausschließlich folgende Anschrift:

> TechniSat Digital GmbH Service-Center Nordstr. 4a 39418 Staßfurt

#### **4 Entsorgungshinweise**

Die Verpackung Ihres Gerätes besteht ausschließlich aus wiederverwertbaren Materialien. Bitte führen Sie diese entsprechend sortiert wieder dem "Dualen System" zu. Dieses Produkt ist entsprechend der Richtlinie 2012/19/EU über Elektro- und Elektronik-Altgeräte (WEEE) gekennzeichnet und darf am Ende seiner Lebensdauer nicht über den normalen Haushaltsabfall entsorgt werden, sondern muss an einem Sammelpunkt für das Recycling von elektrischen und elektronischen Geräten abgegeben werden.

-Symbol auf dem Produkt, der Gebrauchsanleitung oder der Verpackung weist darauf hin.

Die Werkstoffe sind gemäß ihrer Kennzeichnung wiederverwertbar. Mit der Wiederverwendung, der stofflichen Verwertung oder anderen Formen der Verwertung von Altgeräten leisten Sie einen wichtigen Beitrag zum Schutze unserer Umwelt.

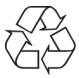

Bitte erfragen Sie bei der Gemeindeverwaltung die zuständige Entsorgungsstelle. Achten Sie darauf, dass die leeren Batterien/Akkus sowie Elektronikschrott nicht in den Hausmüll gelangen, sondern sachgerecht entsorgt werden (Rücknahme durch den Fachhandel, Sondermüll).

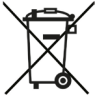

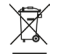

Wichtiger Hinweis zur Entsorgung von Batterien/Akkus: Batterien/Akkus können Giftstoffe enthalten, die die Umwelt schädigen und müssen getrennt vom Gerät entsorgt werden. Die Chemische Zusammensetzung entnehmen Sie bitte den Technischen Daten oder dem Aufdruck auf der Batterie/Akku. Entsorgen Sie Batterien/Akkus deshalb unbedingt entsprechend der geltenden gesetzlichen Bestimmungen. Werfen Sie Batterien/Akkus niemals in den normalen Hausmüll. Sie können verbrauchte Batterien/Akkus bei Ihrem Fachhändler oder an speziellen Entsorgungsstellen unentgeltlich entsorgen. Bei Produkten mit einem Batterie/Akkufach können Sie die Batterie oder den Akku direkt entnehmen. Sofern Batterien/Akkus fest verbaut sind, versuchen Sie bitte auf keinen Fall, diese selbst auszubauen. Wenden sich in diesem Fall an entsprechendes Fachpersonal z. B. eines Entsorgungsbetriebes.

Wir weisen Sie hiermit darauf hin, vor der Entsorgung des Gerätes alle personenbezogenen Daten, die auf dem Gerät gespeichert wurden, eigenverantwortlich zu löschen.

#### <span id="page-10-0"></span>**5 Beschreibung DIGITRADIO 760 CD IR**

#### **5.1 Lieferumfang**

Bitte stellen Sie sicher, dass alle nachfolgend aufgeführten Zubehörteile vorhanden sind:

- DIGITRADIO 760 CD IR.
- 2 X Lautsprecherboxen + Anschlusskabel,
- DAB+/UKW Antenne,
- WLAN-Antenne.
- Fernbedienung,
- 2x Batterien 1,5 V, AAA,
- Bedienungsanleitung.

#### **5.2 Eigenschaften des Gerätes**

- Mit dem digitalen DAB+ -Radio steht ein neues digitales Format zur Verfügung, durch welches man kristallklaren Sound in CD-Qualität hören kann.
- Das Radio empfängt auf den Frequenzen UKW 87,5–108 MHz (analog) und DAB+ 174–240 MHz (digital).
- Sie können je 30 Sender auf Favoritenprogrammplätze im Modus DAB+, UKW und Internetradio speichern.
- Musikwiedergabe über Bluetooth mit einem gekoppelten Smartphone oder Tablet.
- CD-Player für Audio und MP3-CDs.
- USB-Musikwiedergabe.
- Spotify Connect Musik Streaming\*.

\* Je nach Dienst/Abo können zusätzliche Gebühren anfallen bzw. ist ein Kostenpflichtiges Abo/Konto Voraussetzung. Benutzung von Drittdienstanbietern je nach Verfügbarkeit.

#### <span id="page-11-0"></span>**6 Abbildungen**

#### **6.1 Frontansicht:**

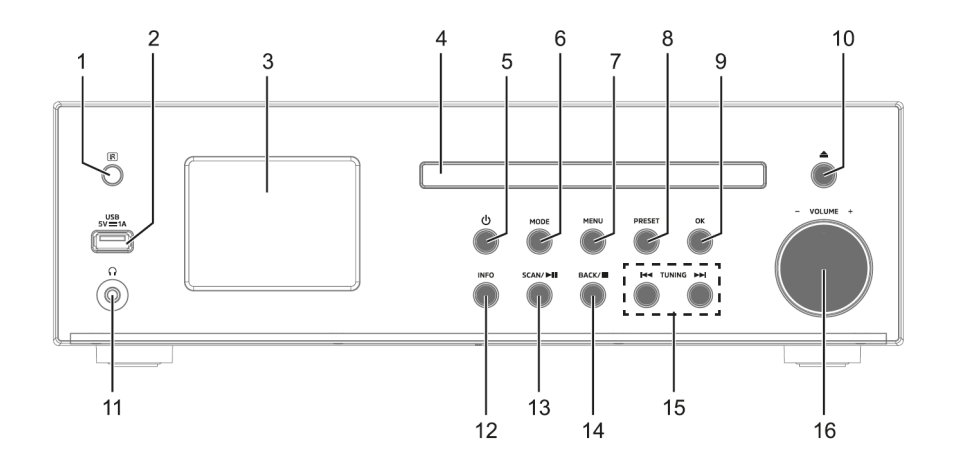

**6.2 Rückseite:**

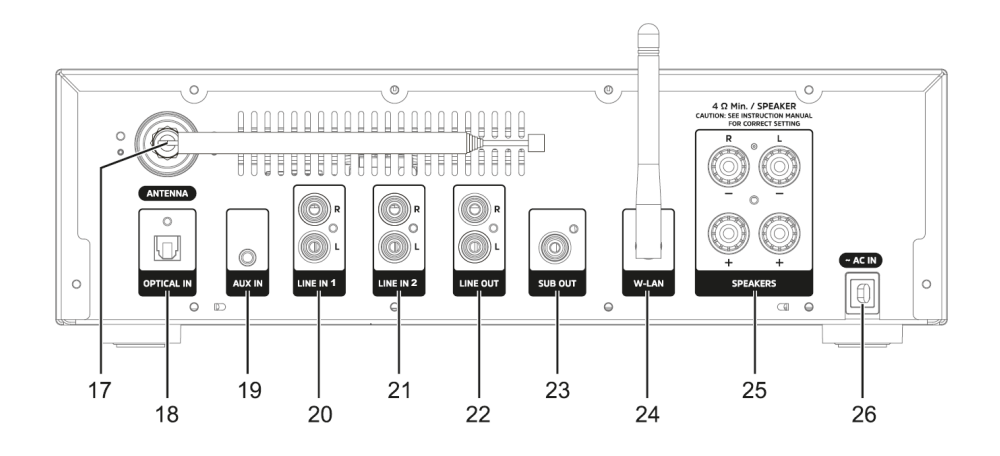

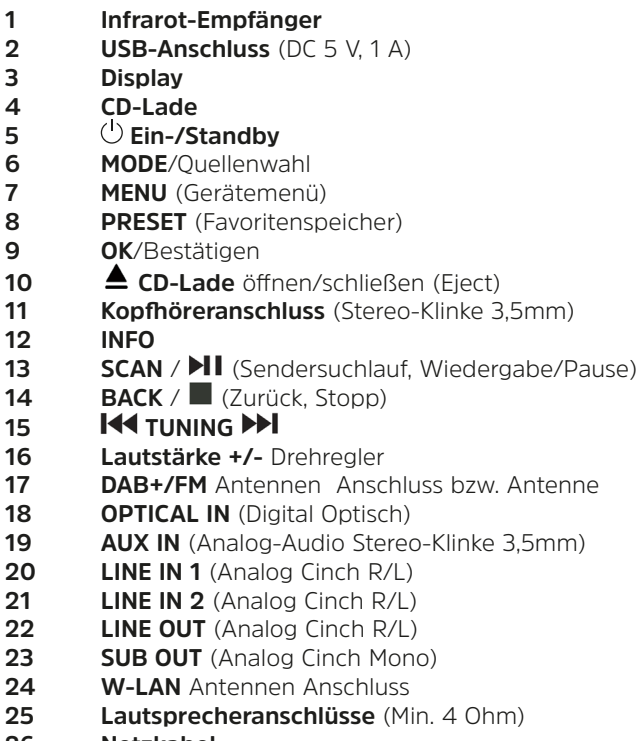

**Netzkabel**

<span id="page-13-0"></span>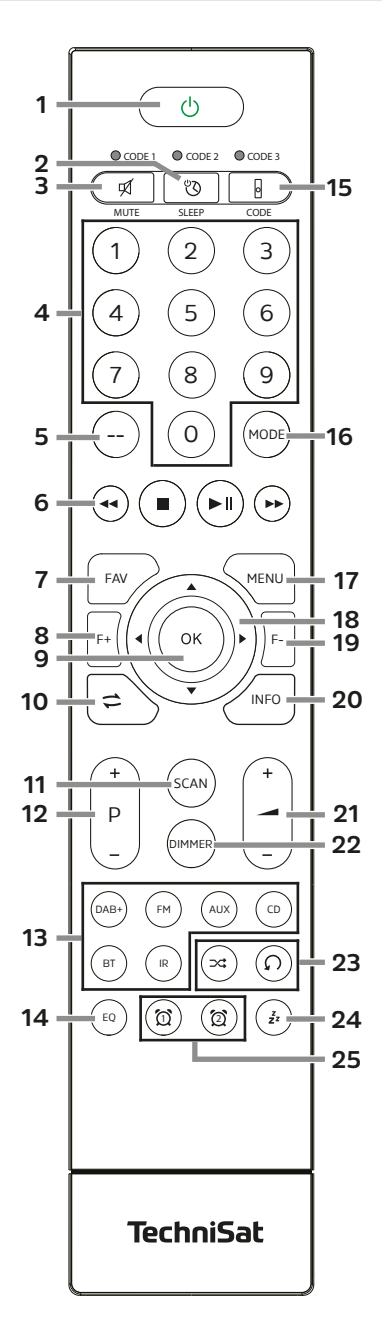

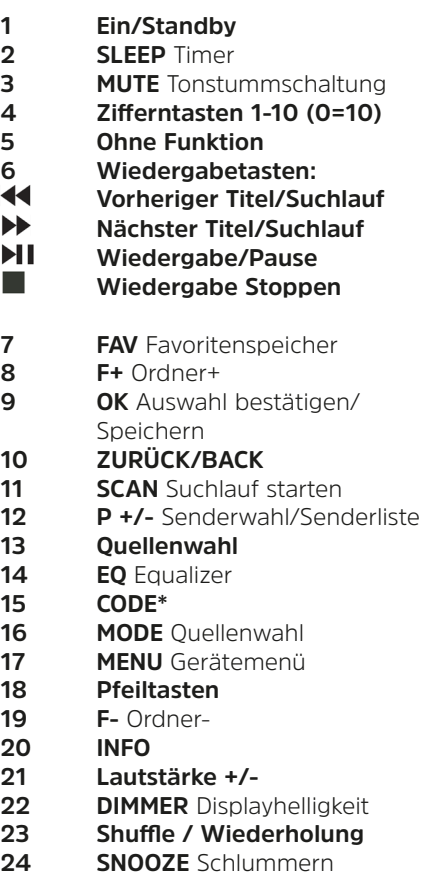

**25 Wecker 1 / Wecker 2**

**\*Code + OK -** Umschaltung des FB-Codes

#### <span id="page-14-0"></span>**7 Gerät zum Betrieb vorbereiten**

#### **7.1 Aufstellen des Gerätes**

> Stellen Sie das Gerät auf einen festen, sicheren und horizontalen Untergrund. Sorgen Sie für gute Belüftung.

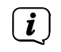

Hinweis:

- Stellen Sie das Gerät nicht auf weiche Oberflächen wie Teppiche, Decken oder in der Nähe von Gardinen und Wandbehängen auf. Die Lüftungsöffnungen könnten verdeckt werden. Die notwendige Luftzirkulation kann dadurch unterbrochen werden. Dies könnte möglicherweise zu einem Gerätebrand führen.
- Stellen Sie das Gerät nicht in der Nähe von Wärmequellen wie Heizkörpern auf. Vermeiden Sie direkte Sonneneinstrahlungen und Orte mit außergewöhnlich viel Staub.
- Der Standort darf nicht in Räumen mit hoher Luftfeuchtigkeit, z.B. Küche oder Sauna, gewählt werden, da Niederschläge von Kondenswasser zur Beschädigung des Gerätes führen können. Das Gerät ist für die Verwendung in trockener Umgebung und in gemäßigtem Klima vorgesehen und darf nicht Tropf- oder Spritzwasser ausgesetzt werden.
- Beachten Sie, dass die Gerätefüße u.U. farbige Abdrücke auf bestimmten Möbeloberflächen hinterlassen könnten. Verwenden Sie einen Schutz zwischen Ihren Möbeln und dem Gerät.
- Halten Sie das DIGITRADIO 760 CD IR von Geräten fern, die starke Magnetfelder erzeugen.
- Stellen Sie keine schweren Gegenstände auf das Gerät.
- Verlegen Sie das Netzkabel so, dass niemand darüber stolpern kann. Stellen Sie sicher, dass das Netzkabel oder der Netzstecker immer leicht zugänglich sind, sodass Sie das Gerät schnell von der Stromversorgung trennen können!

#### <span id="page-15-0"></span>**7.2 Lautsprecherboxen anschließen**

- > Schließen Sie beide Lautsprecherboxen wie auf dem Bild zu sehen am DIGITRADIO 760 CD IR an.
- > Die Kabel am Lautsprecher und die Schraubbuchsen am DIGITRADIO 760 CD IR sind farblich markiert. Verbinden Sie die Lautsprecherkabel des rechten Lautsprechers mit den mit "**R**" gekennzeichneten Anschlüssen und den Linken mit den mit "**L**" gekennzeichneten Anschlüssen. Schrauben Sie die Schraube handfest.

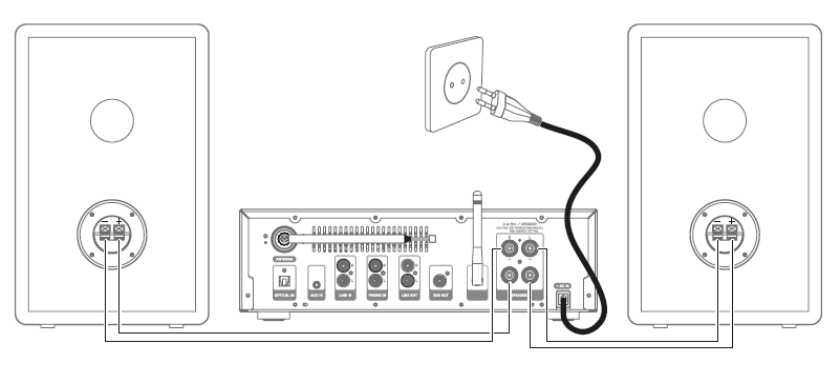

- $\left(\overline{\bm{i}}\right)$ Stellen Sie beide Lautsprecherboxen möglichst weit voneinander rechts und links von Ihrer Hörposition entfern auf, um einen möglichst guten Stereo-Klang zu ermöglichen.
- > Die Stoffabdeckungen der Lautsprecher können je nach Bedarf abgenommen oder montiert werden.

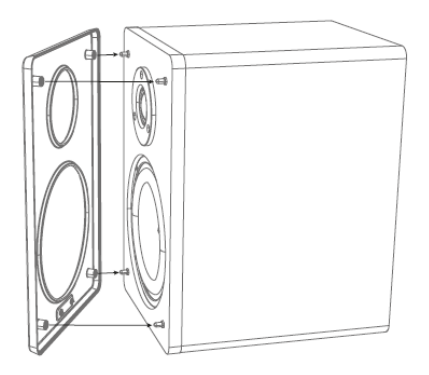

#### <span id="page-16-0"></span>**7.3 Subwoofer**

> An der Buchse **SUB OUT** kann ein externer aktiver Subwoofer angeschlossen werden. Benutzen Sie hierzu ein handelsübliches mono Cinch-Kabel.

#### **7.4 Antennen anschließen**

Die Anzahl und Qualität der zu empfangenden Sender hängt von den Empfangsverhältnissen am Aufstellort ab. Mit der mitgelieferten Antenne kann ein ausgezeichneter Empfang erzielt werden.

 $(i)$ 

Wichtig ist oft die exakte Ausrichtung der Antenne, insbesondere in den Randgebieten des DAB+ -Empfangs. Im Internet kann man z. B. unter ["www.](http://www.dabplus.de) [dabplus.de](http://www.dabplus.de)" die Lage des nächstgelegenen Sendemastes schnell ausfindig machen.

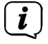

 $\left(\overline{\mathbf{i}}\right)$ 

Starten Sie den ersten Suchlauf nach Möglichkeit an einem Fenster in Richtung des Sendemastes.

Bei schlechtem Wetter kann der DAB+ -Empfang nur eingeschränkt möglich sein.

- $\left(\overline{\mathbf{i}}\right)$ Fassen Sie die Empfangsantenne während der Wiedergabe eines Senders nicht an. Dies kann zu Empfangsbeeinträchtigungen und Tonaussetzern führen.
- > Schrauben Sie die Teleskopantenne an die mit **ANTENNA** Bezeichneten Antennenbuchse handfest an.
- > Schrauben Sie die WLAN-Antenne an den mit **W-LAN** bezeichneten Anschluss handfest an.

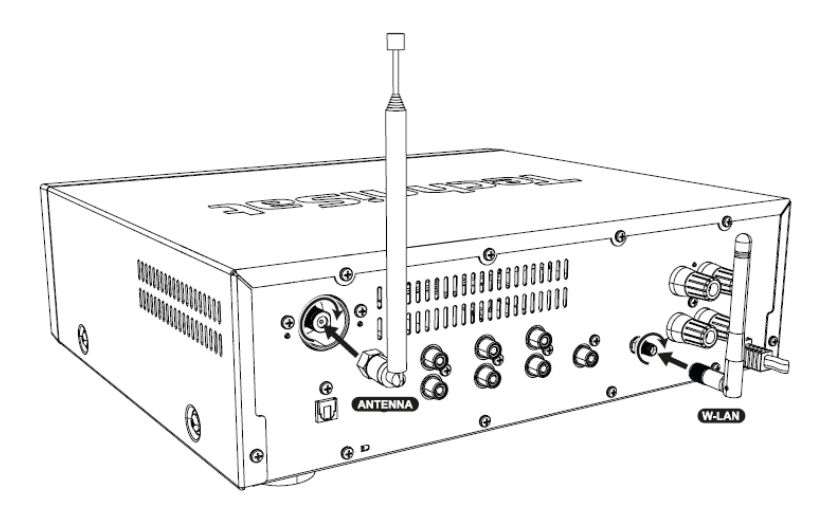

#### <span id="page-17-0"></span>**7.5 Batterien einlegen**

- > Öffnen Sie das Batteriefach der Fernbedienung, indem Sie den Deckel in Richtung des aufgedruckten Pfeils schieben.
- > Legen Sie Batterien (2 x AAA, 1,5V, im Lieferumfang enthalten) in das Batteriefach ein. Achten Sie auf die korrekte Polung.

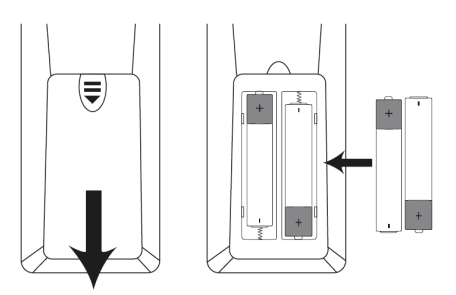

- > Schließen Sie das Batteriefach.
	- Entnehmen Sie die Batterien, wenn Sie die Fernbedienung längere Zeit nicht benutzen, um ein Auslaufen zu verhindern. Tauschen Sie leere Batterien rechtzeitig aus.
- $\left(\mathbf{i}\right)$ Beachten Sie die Entsorgungshinweise und Sicherheitshinweise in dieser Bedienungsanleitung zum Umgang mit Batterien.

 $\left(\mathbf{i}\right)$ 

#### <span id="page-18-0"></span>**7.6 An das Stromnetz anschließen**

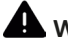

#### **WARNUNG!**

Netzstecker nicht mit nassen Händen anfassen, Gefahr eines elektrischen Schlages!

#### **A** ACHTUNG!

Verlegen Sie das Netzkabel so, dass niemand darüber stolpern kann.

- > Vergewissern Sie sich, dass die Betriebsspannung des Gerätes mit der örtlichen Netzspannung übereinstimmt, bevor Sie es in die Wandsteckdose stecken.
- > Stecken Sie das Netzkabel in eine Netzsteckdose.

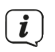

 $\boxed{\boldsymbol{i}}$ 

 $\left(\mathbf{i}\right)$ 

 $(i)$ 

Zur Netzverbindung Netzstecker vollständig in die Steckdose stecken.

Verwenden Sie einen geeigneten, leicht zugänglichen Netzanschluss und vermeiden Sie die Verwendung von Mehrfachsteckdosen!

Bei Störungen oder Rauch- und Geruchsbildung aus dem Gehäuse sofort Netzstecker aus der Steckdose ziehen!

Wenn das Gerät längere Zeit nicht benutzt wird, z. B. vor Antritt einer längeren Reise, ziehen Sie den Netzstecker.

#### **7.7 Kopfhörer anschließen**

#### **ACHTUNG! Gehörschäden!**

Hören Sie Musik nicht mit hoher Lautstärke über Kopfhörer. Dies kann zu bleibenden Gehörschäden führen. Regeln Sie vor der Verwendung von Kopfhörern die Gerätelautstärke auf minimale Lautstärke.

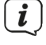

Verwenden Sie nur Kopfhörer mit 3,5 Millimeter Stereo-Klinkenstecker.

- > Stecken Sie den Stecker des Kopfhörers in die **Kopfhörerbuchse** (**11**) der Gerätefront. Die Klangwiedergabe erfolgt jetzt ausschließlich über den Kopfhörer, die Lautsprecher sind stumm geschaltet.
- > Wenn Sie wieder über die Lautsprecher hören möchten, ziehen Sie den Stecker des Kopfhörers aus der Kopfhörerbuchse des Gerätes.

#### <span id="page-19-0"></span>**8 Grundlegende Bedienung**

Sie können Einstellungen und Funktionen sowohl mit den Tasten am Gerät wie auch mit der Fernbedienung vornehmen. Die Beschreibung der Bedienung in dieser Bedienungsanleitung erfolgt mit den Tasten der Fernbedienung. Beachten Sie, das der volle Funktionsumfang nur mit der Fernbedienung möglich ist.

#### **8.1 Gerät mit der Fernbedienung bedienen**

Mit der Infrarot-Fernbedienung können Sie die wichtigsten Funktionen des Gerätes bequem vom Sitzplatz aus bedienen. Bei der Bedienung des Gerätes mit der Fernbedienung beachten Sie bitte folgende Punkte:

- > Die Fernbedienung auf den **IR-Empfänger** (**1**) an der Gerätefront richten.
- > Es muss Sichtverbindung zwischen Fernbedienung und dem IR-Empfänger gewährleistet sein.
- > Nimmt die Reichweite der Fernbedienung ab, sollten die Batterien gegen neue ausgewechselt werden.

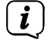

Die maximale Reichweite beträgt ungefähr 4 Meter frontal vor dem Gerät.

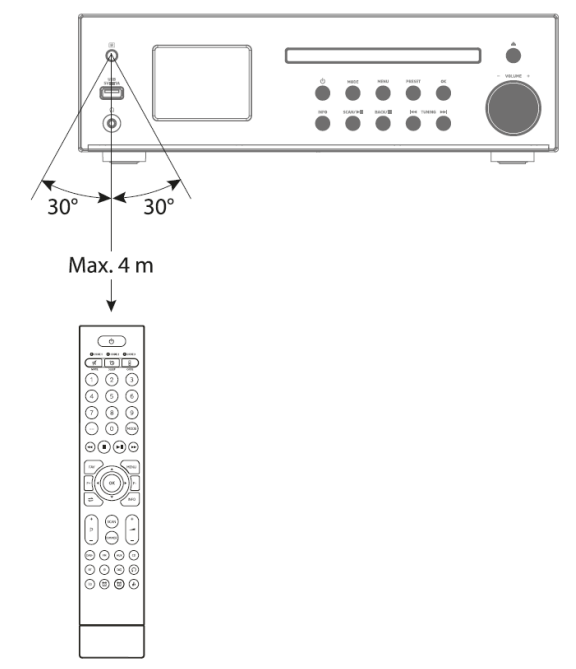

#### <span id="page-20-0"></span>**8.2 Ein-/Ausschalten des Gerätes**

> Um ihr DIGITRADIO 760 CD IR einzuschalten, drücken Sie die Taste **Ein-/ Standby** auf der Fernbedienung oder an der Gerätefront.

Das Radio gibt nun den zuletzt gewählten Betriebsmodus wieder.

- > Um es auszuschalten, drücken Sie erneut die Taste (<sup>1</sup>) **Ein-/Standbv**.
- $\left(\overline{\mathbf{i}}\right)$

Schalten Sie das DIGITRADIO 760 CD IR zum erst mal ein, müssen Sie zuerst die Bediensprache mit den **Pfeiltasten ▲/▼** wählen. Drücken Sie anschließend die Taste **OK**. Lesen Sie die Datenschutzhinweise und drücken Sie erneut die Taste **OK**. Anschließend können Sie den Ersteinrichtungsassistenten starten. Näheres hierzu im Kapitel [9 auf Seite](#page-23-1)  [24.](#page-23-1)

#### **8.3 Navigieren im Menü**

Die Menü-Navigation erfolgt Hauptsächlich mit den Tasten **MENU, ▲/▼, ZURÜCK** und **OK** der Fernbedienung bzw. MENU, BACK, OK und **ISS TUNING DE am Gerät.** 

Das Gerätemenü ist aufgeteilt in das jeweilige **Untermenü** der aktuell gewählten Quelle, den **Systemeinstellungen** und dem **Hauptmenü**. Drücken Sie die Taste **MENU**, um das Gerätemenü zu öffnen.

Mit den Tasten  $\triangle/\blacktriangledown$  (in einigen Funktionen auch mit  $\blacktriangle/\blacktriangleright$ ) der Fernbedienung bzw. mit **III TUNING PPI** am Gerät, kann durch die Einstellungen und Optionen navigiert werden. Drücken Sie die Taste **OK**, um eine Auswahl zu treffen bzw. eine Funktion zu aktivieren.

Ein "**\***" Markiert die aktuelle Auswahl.

- > Durch Drücken der Taste **ZURÜCK** gelangten Sie einen Schritt zurück.
- $\left(\overline{\mathbf{i}}\right)$ Menü schließen: Taste **MENU** oder **ZURÜCK** mehrmals drücken (je nachdem, in welchem Untermenü Sie sich befinden), bis die aktuelle Wiedergabequelle wieder angezeigt wird.
- $\left(\mathbf{i}\right)$ Einstellungen werden erst durch Drücken der Taste **OK** gespeichert. Wird stattdessen die Taste **ZURÜCK** gedrückt, werden die Einstellungen nicht übernommen und gespeichert (die Taste **MENU** übernimmt hier auch die Funktion einer "Zurück"-Taste und das Menü wird verlassen).
- $\left(\mathbf{i}\right)$ Funktionen und zu drückende Tasten werden in dieser Bedienungsanleitung in **fett** dargestellt. Displayanzeigen in **[eckigen Klammern]**.
- $\left(\boldsymbol{i}\right)$ Einige Textdarstellungen (z. B. Menüeinträge, Senderinformationen) sind eventuell für die Anzeige im Display zu lang. Diese werden dann nach kurzer Zeit als Lauftext dargestellt.

#### <span id="page-21-0"></span>**8.4 Lautstärke verändern**

- > Zum Ändern der Lautstärke, drücken Sie die Lautstärketasten **VOL+** oder **VOL**auf der Fernbedienung. Alternativ drehen Sie den **Lautstärke-Drehregler** am Gerät. Drehen Sie ihn nach rechts um die Lautstärke zu erhöhen und nach links um Sie zu verringern.
- > Drücken Sie die Taste **Stumm** (MUTE, **3**), um den Ton stummzuschalten. Drücken Sie die Taste erneut, um den Ton wiederzugeben.

#### **8.5 Wiedergabequellen**

Ihr Gerät verfügt über verschiedene Empfangswege zur Wiedergabe. Diese werden im Folgenden beschrieben.

> Um zwischen den einzelnen Wiedergabequellen zu wechseln, drücken Sie die Taste **MODE** mehrmals:

**CD** - CD Player

**DAB+ -Radio** - Digitaler Radioempfang

**FM-Radio** - Analoger Radioempfang über UKW

**Internet-Radio** - Internetradio-Betrieb

**Podcasts** - Internetradio-Betrieb

**USB** - Musikwiedergabe über externen USB-Speicher

**AUX IN** - Analoger Audioeingang (3,5mm Stereo-Klinke)

**LINE IN 1 u. 2** - Analoge Audioeingänge (Cinch)

**OPTICAL IN** Digitaler Audioeingang

**Bluetooth-Audio** - Bluetooth-Musikwiedergabe über ein gekoppeltes Gerät

#### **Spotify Connect** - Audiostreaming

Alternativ:

- > Öffnen Sie das Gerätemenü indem Sie die Taste **MENU** drücken.
- > Wählen Sie mit den **Pfeiltasten**  $\triangle$ **/V** den Menüpunkt **[Hauptmenü]** und bestätigen Sie die Auswahl durch drücken der Taste **OK**. Anschließend können Sie die Quelle wählen und mit **OK** wiedergeben.

#### <span id="page-22-0"></span>**8.6 Display**

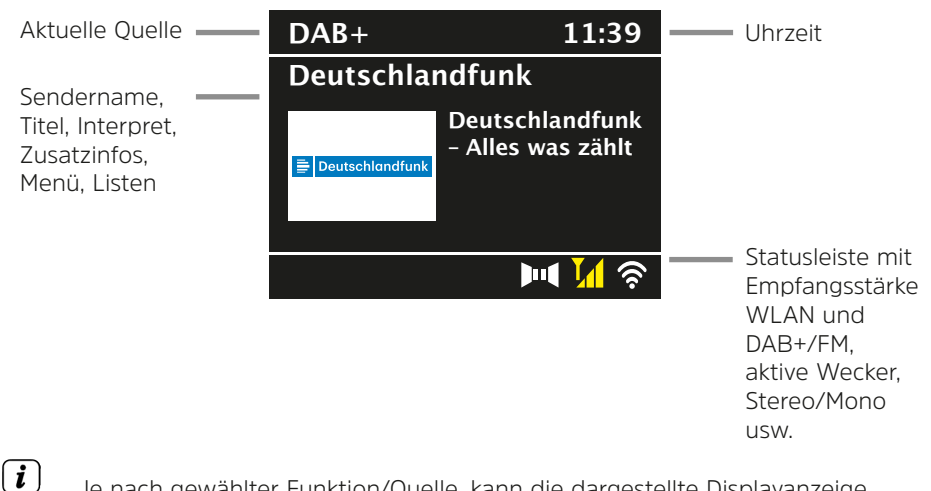

Je nach gewählter Funktion/Quelle, kann die dargestellte Displayanzeige abweichen. Beachten Sie die Hinweise auf dem Display.

> Die auf dem Display dargestellten Zusatzinfos wie Titel, Interpreten oder Sendefrequenz können je nach Quelle/Sender mit der Taste **INFO** angepasst und durchgeschaltet werden.

#### **8.6.1 Displayanzeigen aufrufen**

> Durch mehrmaliges Drücken der Taste **INFO**, während Sie eine Quelle wiedergeben, können Sie einige Zusatzinformationen einblenden und durchschalten.

#### **8.6.2 Slideshow**

Einige DAB+ oder Internetradio Sender übertragen Zusätzliche Informationen wie z. B. Albumcover des Aktuellen Titels, Werbung oder Wetterdaten. Die Größe dieses "Slideshow"- Fensters kann mit der Taste **OK** eingestellt werden.

#### <span id="page-23-1"></span><span id="page-23-0"></span>**9 Ersteinrichtung**

Nach dem erstmaligen Einschalten des DIGITRADIO 760 CD IR startet der **Ersteinrichtungsassistent**.<br> *i* Alle Einstellungen kö

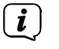

Alle Einstellungen können auch zu einem späteren Zeitpunkt jederzeit geändert werden.

- > Um den Ersteinrichtungsassistent zu starten, wählen Sie (nachdem Sie die Sprache gewählt und die Datenschutzhinweise akzeptiert haben) mit den **Pfeiltasten** / das Feld **Jetzt ausführen? [JA]** und drücken Sie die Taste **OK**.
- > Im nächsten Schritt können Sie das **Uhrzeitformat** wählen. Wählen Sie die gewünschte Einstellung **[12]** oder **[24]** und drücken Sie die Taste **OK**, um zum nächsten Schritt zu gelangen.
- > Hier kann gewählt werden, über welche Quelle (DAB+, FM oder Internet) das DIGITRADIO 760 CD IR die Uhrzeit und das Datum bezieht und aktualisiert.
- $\left(\mathbf{i}\right)$ Haben Sie **Aktualisierung von NET** gewählt, müssen Sie im nächsten Schritt noch die Zeitzone wählen, damit die Uhrzeit korrekt dargestellt wird. Legen Sie anschließend fest, ob zum Zeitpunkt der Einstellung die Sommerzeit oder die Winterzeit aktuell ist.
- > Im nächsten Schritt können Sie festlegen, ob das DIGITRADIO 760 CD IR auch im Standby mit dem Internet verbunden bleiben soll. Jedoch erhöht sich dadurch der Stromverbrauch im Standby-Modus.
- > Anschließend startet der Netzwerkassistent und Sie können eine WLAN-Internetverbindung einrichten. Wählen Sie das Ihnen bekannte WLAN-Netz mit den **Pfeiltasten** / und **OK** aus, und geben Sie das entsprechende Passwort über die eingeblendete Tastatur ein (**WPS überspringen**). Wählen Sie anschließend das Feld **ok Jund drücken Sie die Taste OK**. War das Passwort korrekt, wird nun eine Verbindung zu diesem Netzwerk hergestellt.

Ob eine Verbindung besteht, erkennen Sie an den Signalbalken in der Statusleiste des Displays. Um die Eingabe abzubrechen, wählen Sie GANGEL und drücken Sie die Taste **OK**. Haben Sie sich vertippt, können sie den zuletzt eingegebenen Buchstaben mit **BKSP löschen.** 

 $\left(\mathbf{i}\right)$ Während die virtuelle Tastatur im Display dargestellt wird, können Sie mit /  $\blacktriangledown$  und  $\blacktriangle$ / $\blacktriangleright$  der Fernbedienung navigieren. Die Tasten  $\blacktriangle$  /  $\blacktriangledown$  bewegen die Markierung auf- und abwärts, die Tasten  $\blacktriangleleft$  /  $\blacktriangleright$  bewegen die Markierung nach rechts und links.

> Bestätigen Sie nach Abschluss der Netzwerkkonfiguration den Hinweis, das die Ersteinrichtung abgeschlossen ist, durch Drücken der Taste **OK**.

#### <span id="page-24-0"></span>**10 DAB+ Radio**

#### **10.1 Was ist DAB+**

DAB+ ist ein neues digitales Format, durch welches Sie kristallklaren Sound ohne Rauschen hören können. Anders als bei herkömmlichen Analogradiosendern werden bei DAB+ mehrere Sender auf ein und derselben Frequenz ausgestrahlt. Dies nennt man Ensemble oder Multiplex. Ein Ensemble setzt sich aus der Radiostation sowie mehreren Servicekomponenten oder Datendiensten zusammen, welche individuell von den Radiostationen gesendet werden. Infos z. B. unter [www.dabplus.de](http://www.dabplus.de) oder [www.dabplus.ch](http://www.dabplus.ch).

#### **10.2 DAB+ Mode**

> Um die DAB+ Wiedergabe zu starten, drücken Sie die Taste **MODE**, bis **[DAB Radio**l im Display angezeigt wird.

Alternativ:

> Öffnen Sie das Menü durch Drücken der Taste **MENU** und wählen Sie **[Hauptmenü] > [DAB+]**.

#### **10.3 Automatische Sendersuche**

> Drücken Sie die Taste **SCAN**, um den automatischen Suchlauf zu starten.

 $\left(\mathbf{i}\right)$ Daraufhin startet der Suchlauf über alle Transponder. Der Fortschritt und die Anzahl der gefundenen Sender wird im Display angezeigt.

Alternativ:

- > Öffnen Sie das Menü durch Drücken der Taste **MENU**.
- > Wählen Sie nun mit den **Pfeiltasten A/V** den Menüpunkt **[Vollständiger Suchlauf]** und bestätigen Sie die Auswahl durch Drücken der Taste **OK**.

#### **10.4 Manuelle Sendersuche**

- > Öffnen Sie das Menü durch Drücken der Taste **MENU**.
- > Wählen Sie mit den **Pfeiltasten A/V** den Menüpunkt **[Manuell einstellen]** und bestätigen Sie die Auswahl durch Drücken der Taste **OK**.
- > Wählen Sie nun mit den **Pfeiltasten ▲/▼** einen Empfangstransponder und drücken Sie die Taste **OK**. Es wird die Signalstärke im Display angezeigt. Sind dort Sender verfügbar, die noch nicht in der Senderliste gespeichert sind, werden diese nun gespeichert. Zum verlassen drücken Sie mehrmals die Taste **MENU**.

#### <span id="page-25-0"></span>**10.5 Sender wiedergeben**

> Um einen Sender aus der Senderliste auszuwählen, benutzen Sie die **Pfeiltasten ▲/▼.** Hierdurch können Sie durch alle gespeicherten Sender schalten. Haben Sie einen Sender gefunden, drücken Sie die Taste **OK**, um den Sender wiederzugeben.

Alternativ:

- > Öffnen Sie das Menü durch Drücken der Taste **MENU**.
- > Wählen Sie nun mit den **Pfeiltasten** / den Menüpunkt **[Senderliste]** und bestätigen Sie die Auswahl durch Drücken der Taste **OK**.

#### **10.6 Favoriten verwenden**

Ihnen stehen 30 Favoritenspeicherplätze zur Verfügung, auf denen Sie beliebige DAB+ Sender ablegen können, die Sie anschließend einfach und schnell abrufen können.

#### **10.6.1 Favorit speichern**

- > Stellen Sie zunächst den gewünschten Sender ein.
- > **Halten** Sie die Taste **FAV** (oder **PRESET** am Gerät) ca. 2 Sekunden gedrückt, bis **[Favorit speichern]** im Display erscheint.
- > Wählen Sie mit den **Pfeiltasten ▲/▼** einen Favoritenspeicherplatz 1...30.
- > Zum Speichern des Senders, drücken Sie die Taste **OK**. Im Display erscheint zur Bestätigung kurz **[gespeichert]**.

#### Alternativ:

> Halten Sie eine der **Zifferntasten 1...10 (0 = 10)** auf der Fernbedienung gedrückt, bis **[gespeichert]** im Display erscheint.

#### **10.6.2 Favorit aufrufen**

- > Drücken Sie **kurz** die Taste **FAV** bzw. **PRESET**.
- > Wählen Sie mit den **Pfeiltasten**  $\triangle$ **/V** einen Favoritenspeicherplatz.
- > Zur Wiedergabe des Senders, drücken Sie die Taste **OK**.

#### Alternativ:

> Drücken Sie die entsprechende **Zifferntasten 1...10** auf der Fernbedienung oder drücken Sie die **P+/-** Taste mehrmals.

#### **10.7 Stationsinformation**

Über DAB+ werden einige Statusinformationen zum Sender übertragen. Durch mehrmaliges kurzes drücken der Taste **INFO**, können Sie diese Informationen durchschalten oder anzeigen lassen. Einige DAB+ Sender übertragen Zusätzliche Informationen wie z. B. Albumcover des Aktuellen Titels, Werbung oder Wetterdaten. Die Größe des Fensters kann mit der Taste **OK** eingestellt werden.

#### <span id="page-26-0"></span>**10.8 Lautstärkeanpassung (DRC)**

Mit der Funktion Lautstärkeanpassung wird die Kompressionsrate, welche Dynamikschwankungen und damit einhergehende Lautstärkevariationen ausgleicht, eingestellt.

- > Öffnen Sie das Menü durch Drücken der Taste **MENU**.
- > Wählen Sie mit den **Pfeiltasten** / den Menüpunkt **[Lautstärkeanpassung]** und bestätigen Sie die Auswahl durch Drücken der Taste **OK**.
- > Wählen Sie mit den **Pfeiltasten A/V** die Kompressionsrate:

**DRC hoch** - Hohe Kompression

**DRC tief** - Niedrige Kompression

**DRC aus** - Kompression abgeschaltet.

> Bestätigen Sie die Auswahl durch Drücken der Taste **OK**.

#### **10.9 Inaktive Sender löschen**

Dieser Menüpunkt dient der Entfernung alter und nicht mehr empfangbarer Sender aus der Senderliste.

- > Öffnen Sie das Menü durch Drücken der Taste **MENU**.
- > Wählen Sie nun mit den **Pfeiltasten ▲/▼** den Menüpunkt **[Inaktive Sender löschen]** und bestätigen Sie die Auswahl durch Drücken der Taste **OK**.

Es erfolgt eine Abfrage **[Ja]** oder **[Nein]**, ob die inaktiven Sender gelöscht werden sollen.

> Wählen Sie mit den Pfeiltasten  $\triangle/\nabla$  den Eintrag [JA] und bestätigen Sie durch Drücken der Taste **OK**.

#### **10.10 Senderreihenfolge**

Die Senderreihenfolge der Senderliste kann entweder Alphanumerisch oder nach Anbieter sortiert werden.

- > Öffnen Sie das Menü durch Drücken der Taste **MENU**.
- > Wählen Sie nun mit den **Pfeiltasten </a>** /> den Menüpunkt **[Senderreihenfolge]** und bestätigen Sie die Auswahl durch Drücken der Taste **OK**.
- > Wählen Sie nun mit den **Pfeiltasten </a> </a> </a>entweder <a>[Alphanumerisch]** oder **[Anbieter]** und bestätigen Sie mit **OK**.

#### <span id="page-27-0"></span>**11 UKW Radio**

> Um den FM Modus auszuwählen, drücken Sie die Taste **MODE**, bis im Display **[FM Radio]** erscheint.

Alternativ:

> Öffnen Sie das Menü durch Drücken der Taste **MENU** und wählen Sie **[Hauptmenü] > [FM]**.

#### **11.1 Frequenz manuell gezielt einstellen**

> Drücken Sie die **Pfeiltasten A/V** mehrmals, um die gewünschte Senderfrequenz einzustellen.

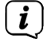

 $\left| \widehat{\mathbf{i}} \right|$ 

Die **Pfeiltasten**  erhöht die Empfangsfrequenz um 0,05Mhz, die **Pfeiltasten**  verringert die Empfangsfrequenz um 0,05Mhz.

Auf diese Weise können Sie gezielt eine Frequenz einstellen um den gewünschten Sender zu empfangen. Ist die Frequenz korrekt eingestellt, so wird im Display der eingestellte Sender mit Namen angezeigt, wenn dieser RDS-Informationen Sendet.

#### **11.2 Automatische Suche nach Sendern**

Alternativ zur manuellen Einstellung einer Empfangsfrequenz können Sie auch automatisch nach Sendern suchen lassen. Hierbei greifen die Einstellungen, die Sie im Menü unter **[Suchlauf-Einstellungen]** festgelegt haben.

> Drücken Sie die Taste **SCAN**. Die Sendersuche wird beim nächsten empfangbaren Sender gestoppt und der Sender wiedergegeben.

Alternativ:

- > Halten Sie die **Pfeiltasten ▲/▼** gedrückt, um den Suchlauf zu starten. Dieser endet, wenn ein ausreichend starker empfangbarer Sender gefunden wurde.
- > Wiederholen Sie die Prozedur, um einen weiteren Sender zu suchen.

#### **11.3 Suchlauf-Einstellung**

- > Öffnen Sie das Menü durch Drücken der Taste **MENU**.
- > Wählen Sie mit den Pfeiltasten  $\triangle/\blacktriangledown$  den Menüpunkt **[Suchlauf-Einstellungen]** und bestätigen Sie die Auswahl durch Drücken der Taste **OK**.
- > Wählen Sie nun aus, ob auch schwache Sender **[NEIN]** beim Suchlauf erfasst werden sollen oder nur kräftige Sender **[JA]** und bestätigen Sie die Auswahl durch Drücken der Taste **OK**.
- $\left(\mathbf{i}\right)$ Wählen Sie **[JA]**, sind die Sender zwar zumeist Störungsfrei, jedoch werden so nicht alle Sender gefunden. Bei der Einstellung **[NEIN]** werden zwar alle empfangbaren Sender gefunden, diese können aber auch leicht verrauscht sein. Versuchen Sie in diesem Fall die Antenne neu auszurichten oder den Standort zu verändern.

#### <span id="page-28-0"></span>**11.4 Favoriten verwenden**

Ihnen stehen 30 Favoritenspeicherplätze zur Verfügung, auf denen Sie beliebige UKW Sender ablegen können, die Sie anschließend einfach und schnell abrufen können.

#### **11.4.1 Favoriten speichern**

- > Stellen Sie zunächst den gewünschten Sender ein.
- > **Halten** Sie die Taste **FAV** (oder **PRESET** am Gerät) ca. 2 Sekunden gedrückt, bis **[Favorit speichern]** im Display erscheint.
- > Wählen Sie mit den Pfeiltasten  $\triangle$ / $\nabla$  einen Favoritenspeicherplatz 1...30.
- > Zum Speichern des Senders, drücken Sie die Taste **OK**. Im Display erscheint zur Bestätigung kurz **[gespeichert]**.

Alternativ:

> Halten Sie eine der **Zifferntasten 1...10 (0 = 10)** auf der Fernbedienung gedrückt, bis **[gespeichert]** im Display erscheint.

#### **11.4.2 Favorit aufrufen**

- > Drücken Sie **kurz** die Taste **FAV** bzw. **PRESET**.
- > Wählen Sie mit den **Pfeiltasten A/V** einen Favoritenspeicherplatz.
- > Zur Wiedergabe des Senders, drücken Sie die Taste **OK**.

Alternativ:

> Drücken Sie die entsprechende **Zifferntasten 1...10** auf der Fernbedienung oder drücken Sie die **P+/-** Taste mehrmals.

#### **11.4.3 Audio-Einstellungen**

Je nach Empfangsqualität, können Sender in Stereo oder Mono wiedergegeben werden.

- > Öffnen Sie das Menü durch Drücken der Taste **MENU**.
- > Wählen Sie nun mit den **Pfeiltasten ▲/▼** den Menüpunkt **[Audio-Einstellungen]** und bestätigen Sie die Auswahl durch Drücken der Taste **OK**.
- > Wählen Sie mit den **Pfeiltasten** / die Option **Nur Mono? > [NEIN]**, wenn die Sender in Stereo-Ton wiedergegeben werden sollen (je nach Empfangsqualität) oder **Nur Mono? > [JA]**, wenn die Sender nur mit Mono-Ton wiedergegeben werden sollen.

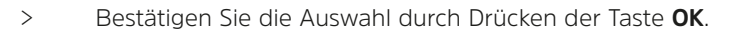

 $(i$ Ist die Empfangsqualität zu schwach, wird der Sender immer mit Mono-Ton wiedergegeben.

#### <span id="page-29-0"></span>**11.4.4 Stationsinformation**

Über RDS werden einige Statusinformationen zum Sender übertragen. Durch mehrmaliges kurzes drücken der Taste **INFO**, können Sie diese Informationen durchschalten und anzeigen lassen.

#### **12 Internetradio & Podcasts**

Das DIGITRADIO 760 CD IR ist mit einem Internet-Radio Empfänger ausgestattet. Um Internet-Radio Stationen/Sender empfangen zu können, benötigen Sie eine Internetverbindung über einen WLAN-Router zu einem Drahtlosnetzwerk.

> Drücken Sie die Taste **MODE** so oft, bis **[Internet Radio]** oder **[Podcasts]** im Display angezeigt wird.

Alternativ:

- > Öffnen Sie das Menü durch Drücken der Taste **MENU** und wählen Sie **[Hauptmenü] > [Internetradio]** oder **[Podcasts]**.
- $(i)$ Starten Sie zum ersten Mal den Internet-Radio Betrieb, ohne dass eine WLAN-Verbindung bei der Erstinstallation konfiguriert wurde, erscheint der Suchlauf Assistent, welcher Ihnen alle in Reichweite befindlichen WLAN-Stationen anzeigt. Wählen Sie das Ihnen bekannte WLAN-Netz mit den **Pfeiltasten** / und der Taste **OK** aus, und geben Sie das entsprechende Passwort über die eingeblendete Tastatur ein (**WPS überspringen**). Wählen Sie anschließend das Feld und drücken Sie die Taste **OK**. War das Passwort korrekt, wird nun eine Verbindung zu diesem Netzwerk hergestellt. Ob eine Verbindung besteht, erkennen Sie an den Signalbalken in der Statusleiste des Displays.

#### **12.1 Sender wählen**

- > Drücken Sie die Taste **MENU** und wählen Sie **[Senderliste]** bzw. **[Poscast-Liste]**. Drücken Sie die Taste **OK**.
- $\left(\mathbf{i}\right)$

Unter Senderliste werden alle Internet-Radiostationen in verschiedenen Kategorien unterteilt angezeigt.

> Wählen Sie anhand einer Kategorie/Land/Genre einen Sender und drücken Sie die Taste **OK**.

 $(i)$ Um Zusätzliche Informationen zum aktuell wiedergegebenen Sender zu erhalten, drücken Sie mehrmals die Taste **INFO**.

#### **12.2 Favoriten hinzufügen**

- $\left(\mathbf{i}\right)$ Der Programm-Speicher kann bis zu 30 Stationen im Internetradio-Bereich speichern.
- > Stellen Sie zunächst den gewünschten Sender ein.
- > **Halten** Sie die Taste **FAV** (oder **PRESET** am Gerät) ca. 2 Sekunden gedrückt, bis **[Favorit speichern]** im Display erscheint.
- <span id="page-30-0"></span>> Wählen Sie mit den **Pfeiltasten A/V** einen Favoritenspeicherplatz 1...30.
- > Zum Speichern des Senders, drücken Sie die Taste **OK**. Im Display erscheint zur Bestätigung kurz **[gespeichert]**.

Alternativ:

> Halten Sie eine der **Zifferntasten 1...10 (0 = 10)** auf der Fernbedienung gedrückt, bis **[gespeichert]** im Display erscheint.

#### **12.3 Favoriten abrufen**

- > Drücken Sie **kurz** die Taste **FAV** bzw. **PRESET**.
- > Wählen Sie mit den Pfeiltasten  $\triangle$ /V einen Favoritenspeicherplatz.
- > Zur Wiedergabe des Senders, drücken Sie die Taste **OK**.

Alternativ:

> Drücken Sie die entsprechende **Zifferntasten 1...10** auf der Fernbedienung oder drücken Sie die **P+/-** Taste mehrmals.

#### **13 Spotify Connect**

> Verwende dein Smartphone, Tablet oder deinen Computer als Fernbedienung für Spotify.

Auf [spotify.com/connect](http://spotify.com/connect) erfährst du mehr.

 $\left(\mathbf{i}\right)$ Die Spotify Software unterliegt dritt-Anbieter Lizenzen, die Sie hier finden: <http://www.spotify.com/connect/third-party-licenses>

#### **14 CD-Player**

> Zum aktivieren des CD-Players drücken Sie die Taste **MODE** auf der Fernbedienung, bis **[CD]** im Display angezeigt wird.

#### **14.1 Allgemeine Informationen zu CD's/MP3 CD's**

Das Gerät ist für Musik-CDs geeignet, die mit Audio-Daten (CD-DA oder MP3 für CD-R und CD-RW) bespielt sind. MP3-Formate müssen mit ISO 9660 Level 1 oder Level 2 erstellt werden. Multisession-CDs können nicht gelesen werden.

Im MP3-Betrieb sind die Begriffe "Folder" = Album und "Titel" ausschlaggebend. "Album" entspricht dem Ordner am PC, "Titel" der Datei am PC oder einem CD-DA-Titel. Beim Brennen von CD-R und CD-RW mit Audio-Daten können verschiedene Probleme auftreten, die eine störungsfreie Wiedergabe bisweilen beeinträchtigen. Ursache hierfür sind fehlerhafte Software- und Hardware-Einstellungen oder der verwendete Rohling. Falls solche Fehler auftreten, sollten Sie den Kundendienst Ihres CD Brenner/Brennersoftware-Herstellers kontaktieren oder entsprechende Informationen – z.B. im Internet – suchen.

Wenn Sie Audio-CDs anfertigen, beachten Sie die gesetzlichen Grundlagen und verstoßen Sie nicht gegen die Urheberrechte Dritter. Halten Sie das CD-Fach immer geschlossen, damit sich kein Staub auf der Laseroptik ansammelt.

 $\left(\mathbf{i}\right)$ Das Gerät kann CDs mit MP3 Daten und normale Audio CDs (CD-DA) abspielen. Keine anderen Erweiterungen, wie z.B. \*.doc, \*.txt, \*.pdf usw. benutzen, wenn Audiodateien zu MP3 gewandelt werden. Nicht abgespielt werden können u.a. Musikdateien mit der Endung \*.AAC, \*.DLF, \*.M3U und  $*$ . PLS.

 $\left(\mathbf{i}\right)$ Aufgrund der Vielfalt an unterschiedlicher Encodersoftware kann nicht garantiert werden, dass jede MP3 Datei störungsfrei abgespielt werden kann.

 $\left(\overline{\mathbf{i}}\right)$ Bei fehlerhaften Titeln/Files wird die Wiedergabe beim nächsten Titel/File fortgesetzt.

Es ist von Vorteil beim Brennen der CD mit niedriger Geschwindigkeit zu brennen und die CD als Single-Session und finalisiert anzulegen.

#### **14.2 Welche Discs Sie verwenden können**

Der CD-Player ist mit CD-, CD-R/RW- und MP3-CD Medien kompatibel. Sie können alle hier erwähnten Discs (Disc-Größe 12 cm/8 cm CDs, Spielzeit 74 min. bzw. 24 min. max.) mit diesem Gerät ohne Adapter abspielen.

 $\lfloor i \rfloor$ 

 $\left(\mathbf{i}\right)$ 

 $\left(\mathbf{i}\right)$ 

<span id="page-31-0"></span> $\left(\overline{\mathbf{i}}\right)$ 

Wenn Sie das Gerät transportieren, entfernen Sie die Disc aus dem Laufwerk. Damit vermeiden Sie Beschädigungen am CD-Player und der Disc.

Die Wiedergabequalität bei MP3-CDs ist von der Einstellung der Bitrate und der verwendeten Brenn-Software abhängig.

#### **14.3 CD abspielen**

- > Um eine CD einlegen zu können, drücken Sie die Taste **CD-Lade öffnen/ schließen (Eject)** an der Gerätefront oder auf der Fernbedienung. Das CD-Fach öffnet sich nach vorne. Dabei darf es nicht behindert werden.
- $\left(\overline{\mathbf{i}}\right)$ Bei geöffnetem CD-Fach ist darauf zu achten, dass keine Fremdgegenstände in das Gerät gelangen können. Die Linse des Laserabtasters darf auf keinen Fall berührt werden.

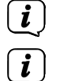

CD-Fach nur bei Stillstand der CD öffnen.

CD mit der bedruckten Seite nach oben vorsichtig einlegen. Vergewissern Sie sich, dass die CD nicht schief sitzt.

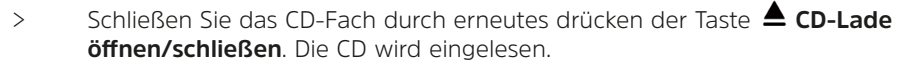

 $\left(\mathbf{i}\right)$ 

 $\left(\mathbf{i}\right)$ 

Versuchen Sie nicht das CD-Fach zu schließen, indem Sie dagegen drücken. Dadurch kann die Mechanik beschädigt werden.

Zum Einlegen/Entfernen der CD, diese bitte am Rand anfassen.

<span id="page-32-0"></span> $\sqrt{i}$ Stoppen Sie stets vor der Entnahme der CD die Wiedergabe.

Nach Abschluss des Einlesevorgangs **[Laden...]** erscheint die Anzahl der Titel sowie die Spielzeit im Display. Bei MP3-CDs erscheint zusätzlich kurz die Anzahl der Alben (F). Wird die CD falsch eingelegt oder ist die CD fehlerhaft erscheint **[Keine CD]** im Display.

 $(i)$ 

Warten Sie mit der Bedienung, bis der CD Inhalt komplett eingelesen wurde, um sicherzustellen, dass alle benötigten Informationen von der CD gelesen wurden.

 $\left(\mathbf{i}\right)$ Besonders bei MP3-CDs kann dieser Vorgang einige Zeit in Anspruch nehmen.

- > Durch Drücken der Taste **Wiedergabe/Pause** können Sie die Wiedergabe starten/pausieren.
- > Mit der Taste stoppen Sie die Wiedergabe. Im Display erscheint die Gesamtzahl der Titel.

#### **14.4 Titel einstellen**

- > Mit Hilfe der Tasten **Nächster Titel/vorspulen** oder **Vorheriger Titel/zurückspulen** auf der Fernbedienung springen Sie zum jeweils nächsten bzw. vorherigen Titel.
- > Ordner/Alben können Sie mit den Tasten **F-** oder **F+** auf der Fernbedienung anwählen (nur bei MP3 CDs).

Das Display zeigt die jeweils eingestellte Titel-Nummer bzw. wenn vorhanden den Titelnamen/Albumnamen/Interpret (dies können Sie mit der Taste **INFO** umschalten).

#### **14.5 Schneller Suchlauf**

Sie können im laufenden Titel einen schnellen Suchlauf vorwärts oder rückwärts durchführen, um eine bestimmte Stelle zu suchen. Während des Suchlaufs erfolgt keine Wiedergabe.

> Halten Sie die Tasten **Nächster Titel/vorspulen** oder **Vorheriger Titel/zurückspulen** auf der Fernbedienung gedrückt, um einen schnellen Vor- bzw. Rücklauf innerhalb des Titels für die Dauer des Gedrückthaltens durchzuführen.

#### **14.6 Wiederhol Funktion**

Sie können auswählen, ob Sie einen Titel, den ganzen Ordner/Album (nur MP3 CDs) oder alle Stücke wiederholen möchten.

> Drücken Sie hierzu mehrmals die Taste **Wiederholung** . Der angewählte Modus wird anhand eines Wiederholungs-Icons in der Statusleiste angezeigt.

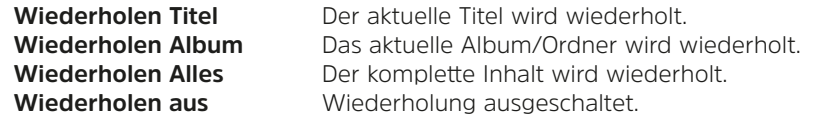

#### <span id="page-33-0"></span>**14.7 Zufällige Wiedergabe**

Mit dem Zufallsgenerator können Sie die Titel in einer beliebig gemischten Reihenfolge abspielen.

> Drücken Sie bei laufender Wiedergabe die Taste **SHUFFLE** .

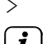

> Um die Funktion wieder Auszuschalten, drücken Sie die Taste **SHUFFLE** erneut.

 $\left(\overline{\mathbf{i}}\right)$ 

<span id="page-33-1"></span>Bei aktiver Zufalls-Wiedergabe wird dies anhand eines Shuffle-Icons in der Statusleiste angezeigt.

#### **14.8 Programmierfunktion**

Mit der Programm-Funktion können Sie maximal 20 Titel einer Musik-CD in einer von Ihnen festgelegten Reihenfolge abspielen.<br>  $\begin{bmatrix}\n\mathbf{i}\n\end{bmatrix}$  Die Pregrammierung können Sie nu

- Die Programmierung können Sie nur vornehmen, wenn eine Disc im geschlossenen CD-Fach liegt und wenn sich das Gerät im Stopp-Modus befindet.
- > Stoppen Sie ein eventuell laufende Wiedergabe mit der Taste
- > Drücken Sie die Taste **FAV** auf der Fernbedienung. Im Display erscheint **[Programmieren]**.

Im Display wird **[T01 P01]** für den ersten Programmplatz. (P = Programmplatz, T=Titel) angezeigt. Bei MP3 CDs wird **[F01 T001 P01]** angezeigt (F=Ordner/Album).

- > Wählen Sie mit den **Pfeiltasten ▲/▼** oder den Tasten KI / DI den Titel. den Sie Programmieren möchten.
- > Ordner/Alben bei MP3 CDs können Sie mit den Tasten **F-** oder **F+** auf der Fernbedienung anwählen.
- > Speichern Sie den gewünschten Titel durch drücken der Taste **OK**. Im Display erscheint nun **[P02]** für den zweiten Programmplatz.
- > Wählen Sie nun den zweiten zu programmierenden Titel wie zuvor beschrieben aus. Drücken Sie anschließend wieder die Taste **OK** zum speichern.
- > Verfahren Sie so mit allen zu programmierenden Titeln.
- > Zur Wiedergabe der Programmierung, drücken Sie die Taste **Wiedergabe/Pause**.
- > Um wieder zur normalen Reihenfolge zurück zu gelangen, drücken Sie 2 x die Taste **STOP** oder öffnen Sie das CD-Fach, oder schalten Sie das Radio aus. Die Programmierung geht dadurch verloren und muss erneut ausgeführt werden.

#### <span id="page-34-0"></span>**15 USB Musikwiedergabe**

Sie haben die Möglichkeit Audiodateien, die sich auf einem USB-Datenträger befinden, über das DIGITRADIO 760 CD IR abzuspielen.<br>
(i) Allgemeine Hinweise zur Nutzung von USB Mo

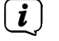

#### **Allgemeine Hinweise zur Nutzung von USB-Medien**

- Das Gerät unterstützt nicht den Anschluss von USB-Medien (Hubs ...) über USB-Verlängerungskabel.
- Nicht zum direktem Anschluss an PCs geeignet!
- Das Gerät unterstützt USB-Medien bis 32 GB die im FAT32 Dateiformat formatiert sind.
- Es können nur Musikdateien des Typs .mp3 wiedergegeben werden.
- Die Anzeige der Ordner ist abhängig von der Struktur auf Ihrem USB-Medium. Achten Sie daher auf die Angaben im Display.
- Wenn kein Speichermedium angeschlossen ist oder nicht gelesen werden kann, erscheint die Anzeige **[Kein Medium gefunden]** im Display.
- > Stecken Sie den USB-Datenträger in den **USB-Anschluss** (**2**) an der Gerätefront.
- > Wechseln Sie durch Drücken der Taste **MODE** in den **USB**-Modus.
- > Im Display wird **[USB]** angezeigt.
- > Die MP3/Audio-Dateien werden eingelesen **[Ladevorgang]** und im Display in Form von Gesamtanzahl der **Ordner [F]** und **Titel [T]** angezeigt. Warten Sie mit der Bedienung, bis der Inhalt komplett eingelesen wurde, um sicherzustellen, dass alle benötigten Informationen vom Speichermedium gelesen wurden. Die Wiedergabe startet anschießend automatisch.

#### **15.1 USB Wiedergabe steuern**

- > Durch Drücken der Taste **Wiedergabe/Pause Ell können Sie die Wiedergabe** pausieren (im Display blinkt die Spielzeit), bzw. durch erneutes Drücken weiter fortsetzen.
- > Mit der Taste **Stopp Exercise** Sie die Wiedergabe. Im Display erscheint die Gesamtzahl der Titel.

#### **15.2 Titel einstellen**

- > Ordner/Alben können Sie mit den Tasten **F-** oder **F+** auf der Fernbedienung anwählen.
- > Mit Hilfe der Tasten **Vorheriger Titel | K | oder Nächster Titel D> | springen** Sie zum jeweils nächsten bzw. vorherigen Titel.

Das Display zeigt die jeweils eingestellte Ordner **[F]** und Titel **[T]** -Nummer.

#### <span id="page-35-0"></span>**15.3 Schneller Suchlauf**

Sie können im laufenden Titel einen schnellen Suchlauf vorwärts oder rückwärts durchführen, um eine bestimmte Stelle zu suchen.

> Halten Sie die Tasten **Vorheriger Titel** oder **Nächster Titel** gedrückt, um einen schnellen Vor- bzw. Rücklauf innerhalb des Titels für die Dauer des Gedrückthaltens durchzuführen.

#### **15.4 Wiederholen Funktion**

Sie können auswählen, ob Sie einen Titel, den ganzen Ordner/Album oder alle Stücke wiederholen möchten.

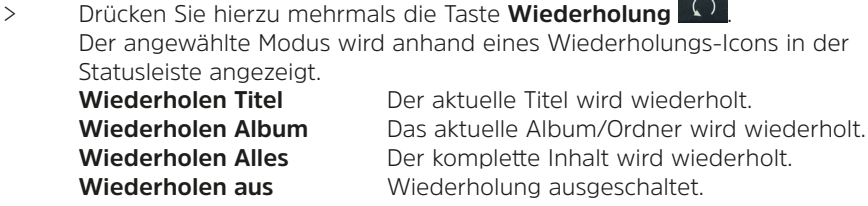

#### **15.5 Zufällige Wiedergabe**

Mit dem Zufallsgenerator können Sie die Titel in einer beliebig gemischten Reihenfolge abspielen.

- > Drücken Sie bei laufender Wiedergabe die Taste **SHUFFLE** .
- > Um die Funktion wieder Auszuschalten, drücken Sie die Taste **SHUFFLE** erneut.

Bei aktiver Zufalls-Wiedergabe wird dies anhand eines Shuffle-Icons in der Statusleiste angezeigt.

#### **15.6 Programmierfunktion**

Die USB Wiedergabe kann wie bei der CD-Wiedergabe programmiert werden. Verfahren Sie hierzu wie im Kapitel ["14.8 Programmierfunktion" auf Seite 34](#page-33-1) beschrieben.

#### **16 Bluetooth**

 $\left(\mathbf{i}\right)$ 

#### **16.1 Bluetooth einschalten**

> Drücken Sie die Taste **MODE**, bis **[Bluetooth Audio]** im Display erscheint.

#### **16.2 Bluetooth-Geräte koppeln**

Wurde das DIGITRADIO 760 CD IR bereits einmal mit einem anderen Gerät gekoppelt, welches sich in Reichweite befindet, wird die Verbindung automatisch hergestellt.

> Aktivieren Sie Bluetooth an Ihrem Musik-Player, z. B. einem Smartphone oder Tablet.

Wie Sie Bluetooth an Ihrem Musik-Player aktivieren, entnehmen Sie bitte der entsprechenden Bedienungsanleitung des Gerätes, welches Sie mit

 $(i)$ 

<span id="page-36-0"></span>dem DIGITRADIO 760 CD IR koppeln möchten. Bitte beachten Sie, dass Sie gleichzeitig immer nur 1 Gerät mit dem DIGITRADIO 760 CD IR verbinden können.

- > Warten Sie, bis im Display des DIGITRADIO 760 CD IR **[BT]** blinkt und **[Bluetooth sichtbar]** erscheint.
- > Suchen Sie in der Liste an Ihrem Smartphone/Tablet den Eintrag **DIGITRADIO 760 CD IR** und wählen Sie diesen aus. Sollten Sie zur Eingabe einer PIN aufgefordert werden, geben sie "0000" (4xNull) ein.
- > Ist die Koppelung erfolgreich abgeschlossen, wird **[BT]** dauerhaft angezeigt.

#### **16.3 Musik wiedergeben**

- > Wählen Sie im Musikplayer auf Ihrem Smartphone/Tablet einen Musiktitel aus, und geben sie ihn wieder.
- > Der Ton wird nun über das DIGITRADIO 760 CD IR wiedergegeben.

Je nach Bluetooth-Protokoll Ihres externen Gerätes, können Sie die Musikwiedergabe über die Wiedergabetasten auf der Fernbedienung oder der Gerätefront steuern.

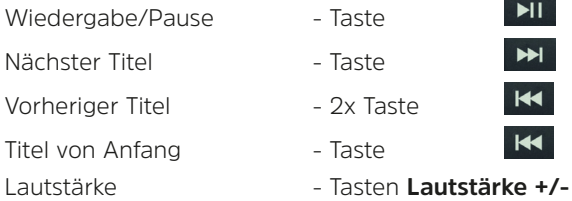

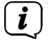

 $\left(\overline{\mathbf{i}}\right)$ 

Alternativ können Sie die Wiedergabesteuerung der Musik-App Ihres externen Gerätes verwenden.

 $\left(\mathbf{i}\right)$ 

Externe Geräte können optional auch über die USB-Buchse an der Gerätefront mit 5 V, 1 A aufgeladen werden.

#### **17 AUX IN / LINE IN / OPTICAL IN**

Sie können den analogen oder digitalen Ton eines externen Gerätes (z.B. Smartphone/Tablet/Receiver) über die Lautsprecher des DIGITRADIO 760 CD IR wiedergeben.

#### **AUX IN**

- > Schließen Sie ein Audiokabel (3,5 mm Klinke) des Audioausgangs Ihres externen Gerätes an den **AUX IN-Anschluss** (**19**) auf der Rückseite an.
- > Um den AUDIO-IN-Eingang auszuwählen, drücken Sie die Taste **MODE**, bis im Display **[AUX IN]** erscheint.
- > Um die Lautstärke optimal einzustellen, verwenden Sie sowohl die Lautstärkeregelung am DIGITRADIO 760 CD IR, als auch am angeschlossenen Gerät. Stellen Sie die Lautstärke am angeschlossenen Gerät möglichst hoch ein und regeln Sie die reguläre Lautstärke dann am DIGITRADIO 760 CD IR.

Ist die Lautstärke am angeschlossenen Gerät zu leise eingestellt, ist am DIGITRADIO 760 CD IR vermutlich ein Rauschen im Ton zu hören.

#### <span id="page-37-0"></span>**LINE IN**

- > Schließen Sie ein Cinch-Kabel des Audioausgangs Ihres externen Gerätes an den **LINE IN 1 oder LINE IN 2-Anschluss** (**20, 21**) der Geräterückseite an.
- > Um den LINE IN-Eingang auszuwählen, drücken Sie die Taste **MODE**, bis im Display **[LINE IN 1]** bzw. **[LINE IN 2]** erscheint.

#### **OPTICAL IN**

- > Schließen Sie ein OPTISCHES Lichtleiterkabel des digitalen Audioausgangs Ihres externen Gerätes an den **OPTICAL IN-Anschluss** (**18**) der Geräterückseite an.
- > Um den OPTICAL IN-Eingang auszuwählen, drücken Sie die Taste **MODE**, bis im Display **[OPTICAL IN]** erscheint.

#### **18 Sleeptimer**

- > Wählen Sie **MENU > [Hauptmenü] > [Sleep]** und drücken Sie **OK**.
- > Mit den **Pfeiltasten** / können Sie in Schritten von **Sleep aus**, **15**, **30**, **45**, **60, 90** und **120** Minuten den Zeitraum einstellen, nach dem sich das Gerät in jeder Betriebsart in Standby schaltet. Drücken Sie die Taste **OK**.

Alternativ:

- > Drücken Sie mehrmals die Taste **SLEEP** auf der Fernbedienung.
- $\left(\mathbf{i}\right)$ In der Statusleiste des Displays erscheint ein Uhr-Symbol mit der noch zur Verfügung stehenden Zeit, bis sich das DIGITRADIO 760 CD IR in Standby schaltet.

#### **19 Wecker**

- > Wählen Sie **MENU > [Hauptmenü] > [Wecker]** und drücken Sie **OK**.
- > Wählen Sie einen der Weckzeit-Speicher **Wecker 1** oder **Wecker 2** mit den **Pfeiltasten ▲/▼** aus, und bestätigen Sie mit OK.

Alternativ:

> Drücken Sie die Taste **Wecker 1** oder **Wecker 2** auf der Fernbedienung, um direkt die Weckerkonfiguration zu öffnen.

#### <span id="page-38-0"></span>**19.1 Weckzeit einstellen**

- $\left(\overline{\mathbf{i}}\right)$ Die Weckfunktion können Sie erst bedienen, wenn die korrekte Uhrzeit eingestellt worden ist. Je nach Konfiguration geschieht das automatisch oder muss manuell eingestellt werden. Die Uhrzeit kann entweder manuell, über DAB/UKW oder Internet aktualisiert werden. Weitere Infos hierzu unter Punkt [20.4](#page-42-1).
- > Gehen Sie in der Weckerkonfiguration alle Punkte der Reihe nach durch. Bestätigen Sie jede Eingabe mit der Taste **OK**.

#### **Wecker**

> Sie können hier zwischen **Aus** (Wecker ist ausgeschaltet), **Täglich** (jeden Tag in der Woche), **Einmal**, **Wochentage** (Mo. - Fr.) oder **Wochenende** (Sa. u. So.) wählen. Drücken Sie zum Übernehmen der Einstellung die Taste **OK**.

#### **Weckzeit**

- > Hier können Sie die Weckzeit und ggf. das Datum eingeben. Wählen Sie zuerst mit den **Pfeiltasten ▲/▼** die Stunden und drücken Sie zum Übernehmen die Taste **OK**. Es folgt die Eingabe der Minuten. Übernehmen Sie diese ebenfalls mit der Taste **OK**.
- $\left(\overline{\mathbf{i}}\right)$ Wurde unter **Wecker > [Einmal]** gewählt, müssen Sie neben der Uhrzeit auch das Datum, wie zuvor beschrieben, eingeben.

#### **Quelle**

> Anschließend erfolgt die Eingabe der Quelle. Es stehen **Summer**, **DAB+** und **FM** zur Verfügung. Drücken Sie die Taste **OK** zum Übernehmen der Einstellung.

#### **Programm**

> Haben Sie **DAB+** oder **FM** gewählt, können Sie anschließend angeben, ob Sie mit dem **zuletzt gehörten Sender** geweckt werden wollen, oder mit einem aus Ihrer **Favoritenliste**. Drücken Sie die Taste **OK** zum Übernehmen der Einstellung.

#### **Lautstärke**

> Wählen Sie mit den **Pfeiltasten ▲/▼** die Lautstärke, mit der Sie geweckt werden wollen. Drücken Sie die Taste **OK** zum Übernehmen der Einstellung.

#### **Speichern**

- > Drücken Sie die Taste **OK**, um den Wecker zu speichern.
- $\left(\overline{\mathbf{i}}\right)$

Der Wecker ist aktiv, sobald Sie die Weckerwiederholung auf Täglich, Einmal, Wochenende, oder Werktage gestellt haben. In der Statusleiste erscheint daraufhin ein Wecker-Symbol mit der entsprechenden Ziffer des aktiven **Weckers** 

#### <span id="page-39-0"></span>**19.2 Wecker nach Alarm ausschalten**

- > Drücken Sie die Taste **Ein-/Standby** um den Wecker auszuschalten.
- > Drücken Sie mehrmals die Taste **OK** oder **SNOOZE**, um die Schlummer-Funktion einzuschalten. Sie können durch wiederholtes Drücken von **OK/ SNOOZE** die Länge der Pausen wählen.

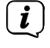

Im Display ist das Wecksymbol weiterhin eingeblendet, wenn die Weckerwiederholung auf Täglich, Wochenende, oder Werktage eingestellt ist.

#### **19.3 Wecker ausschalten**

> Wählen Sie im Konfigurationsmenü des entsprechenden Weckers **> [Wecker] > [Aus]**.

#### **20 Systemeinstellungen**

Alle unter diesem Punkt erläuterten Einstellungen gelten für alle Quellen gleichermaßen.

#### **20.1 Audiostream-Qualität**

Sie können für den Internetradio bzw. Podcast Modus eine Vorauswahl der Stream Qualität treffen. Diese Einstellung ist nur bei Sendern aktiv, die auch unterschiedliche Stream-Qualitätsstufen anbieten.

- > Wählen Sie **MENU > [Systemeinstellungen] > [Qualität Audiostream]** und drücken Sie **OK**.
- > Wählen Sie die **[Geringe Qualität]**, **[Normale Qualität]** oder **[Hohe Qualität]** und drücken Sie zum Bestätigen **OK**.

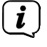

Je höher die Qualitätsstufe ist, desto höher ist die Auslastung der Netzwerkverbindung.

#### **20.2 Equalizer**

> Wählen Sie **MENU > [Systemeinstellungen] > [Equalizer]** und drücken Sie **OK**. Alternativ:

> Drücken Sie die Taste **EQ** auf der Fernbedienung.

Hier können Sie verschiedene Equalizer-Einstellungen vornehmen, um den Klang nach Ihren Wünschen anzupassen. Sie haben die Auswahl zwischen: Flat, Optimal, Sprache, Pop, Rock, Klassik und Mein EQ.

> Wählen Sie mit den **Pfeiltasten ▲/▼** eine Fqualizer-Finstellungen und drücken Sie die Taste **OK**, um die Einstellung zu übernehmen.

#### **20.2.1 Eigene EQ-Einstellung**

- > Wählen Sie **[Meine EQ-Einstellungen]**.
- > Wählen Sie **[Bass]**, um den Bass anzuheben/abzuschwächen oder **[Höhen]**, um die Höhen anzuheben/abzuschwächen.

<span id="page-40-0"></span>> Verändern Sie den Wert mit den **Pfeiltasten** / und drücken Sie anschließend **OK**.

Diese Voreinstellung können Sie jederzeit unter **Mein EQ** abrufen.

#### **20.3 Interneteinstellungen**

 $\left(\overline{\mathbf{i}}\right)$ 

> Wählen Sie **MENU > [Systemeinstellungen] > [Interneteinstellungen]** und drücken Sie **OK**.

In diesem Menü finden Sie einige Einstellungen und Informationen zur Internetverbindung.

> Wählen Sie **Netzwerkassistent**, um eine WLAN-Verbindung herzustellen.

Der Netzwerkassistent sucht nun alle in Reichweite befindlichen WLAN-Netze und zeigt Ihnen diese an.

> Wählen Sie anschließend Ihr WLAN-Netz mit den Tasten ▲ /▼ und **OK** aus.  $\left(\overline{\mathbf{i}}\right)$ 

Nun können Sie wählen, ob Sie die WPS-Funktion nutzen oder Ihr WLAN-Passwort manuell eingeben möchten.

- > Wenn Sie die WPS-Funktion nutzen möchten, starten Sie diese zunächst an Ihrem Router gemäß dessen Bedienungsanleitung und wählen Sie anschließend im Netzwerkassistenten **[Taste drücken]** aus.
- $\left(\overline{\bm{i}}\right)$ Bitte beachten Sie die Displayeinblendungen. Der Verbindungsvorgang ist im Regelfall nach einigen Sekunden abgeschlossen und die WLAN-Verbindung kann nun genutzt werden. Alternativ kann auch die Funktion **[PIN]** genutzt werden, wenn diese Funktion vom Router unterstützt wird.
- > Wenn Sie Ihr WLAN-Passwort manuell eingeben möchten oder Ihr Router die WPS-Funktion nicht unterstützt, so wählen Sie **[WPS überspringen]** aus.
- > Geben Sie anschließend über die eingeblendete virtuelle Tastatur Ihr WLAN-Passwort ein und bestätigen Sie durch Auswahl von **OK**.
- $\left(\mathbf{i}\right)$ Während die virtuelle Tastatur im Display dargestellt wird, können Sie mit  $\blacktriangle$ /  $\nabla$  und  $\blacktriangleleft$  / $\blacktriangleright$  der Fernbedienung navigieren. Die Tasten  $\blacktriangle$  /  $\nabla$  bewegen die Markierung auf- und abwärts, die Tasten  $\blacktriangleleft / \blacktriangleright$  bewegen die Markierung nach rechts und links.
- $\left(\mathbf{i}\right)$ Wählen Sie anschließend und drücken Sie die Taste **OK**. War das Passwort korrekt, wird nun eine Verbindung zu diesem Netzwerk hergestellt.

Ob eine Verbindung besteht, erkennen Sie an den Signalbalken Statusleiste des Displays.

 $\left(\mathbf{i}\right)$ Um die Eingabe abzubrechen, wählen Sie GANGEL und drücken Sie die Taste **OK**. Haben Sie sich vertippt, können Sie den zuletzt eingegebenen Buchstaben mit **BKSP** löschen.

#### **20.3.1 WPS-Verbindung**

Hierdurch wird eine direkte Verbindung zum Router hergestellt. Eine Auswahl und/ oder Eingabe von WLAN-Netz (SSID) und Passwort ist nicht nötig.

- > Wählen Sie **[WPS Aufbau]** und drücken Sie die Taste **OK**, um den Verbindungsvorgang zu starten.
- > Starten Sie Anschließend die WPS-Funktion an Ihrem Router gemäß dessen Bedienungsanleitung.

#### **20.3.2 Manuelle Konfiguration**

- > Wählen Sie **[Manuelle Einstellungen]** und anschließend **[Drahtlos]** um die manuelle Konfiguration zu starten.
- > Wählen Sie nun aus, ob Sie die IP-Adresse, Gateway usw. von Ihrem Router automatisch abrufen lassen (DHCP aktiv) oder diese manuell eingeben (DHCP inaktiv) möchten.
- $\left(\mathbf{i}\right)$ Bitte beachten Sie, dass das automatische Abrufen der IP-Adresse, Gateway, Subnetzmaske nur funktioniert, wenn die DHCP-Funktion in Ihrem Router aktiviert ist.
- > Geben Sie nacheinander die IP-Adresse, Subnetzmaske, Gateway-Adresse, Primärer DNS und ggf. Sekundärer DNS mit Hilfe der **Pfeiltasten** auf der Fernbedienung ein. Bestätigen Sie jeden eingestellten Wert mit der Taste **OK**.
- > Geben Sie nun den Namen (SSID) Ihres WLAN-Netzes mit der virtuellen Tastatur ein und bestätigen Sie durch Auswahl von **OK**.
- > Wählen Sie aus, ob Ihr WLAN-Netz **Offen**, per **WEP** oder per **WPA/WPA2** verschlüsselt ist und bestätigen Sie den nachfolgenden Punkt.
- > Geben Sie abschließend nun noch mit der virtuellen Tastatur Ihr WLAN-Passwort ein und bestätigen Sie durch Auswahl von **OK**, um den Verbindungsvorgang zu starten.
- $(i)$ Im Regelfall kann nach einigen Sekunden die WLAN-Verbindung genutzt werden.

#### **20.3.3 Einstellungen anzeigen**

> Wählen Sie **[Einstellungen anzeigen]** aus, um sich die aktuellen Netzwerkeinstellungen anzeigen zu lassen.

#### **20.3.4 TechniSat Connect PIN**

Sie können das DIGITRADIO 760 CD IR mit der TechniSat CONNECT App steuern. Hierzu muss in der App die PIN des DIGITRADIO 760 CD IR eingetragen werden. Die PIN können Sie hier wie folgt ändern.

> Geben Sie unter **[NetRemote PIN Setup]** eine 4 stellige PIN ein und drücken Sie die Taste **OK** zum Speichern.

#### <span id="page-42-0"></span>**20.3.5 Netzwerkprofil löschen**

Verwenden Sie die Menüpunkte **[Netzwerkprofil löschen ]** oder **[Einstellungen zurücksetzen]** um eine bestehende Verbindung zu einem WLAN-Netzwerk oder allen konfigurierten Netzwerken zu löschen und die vorgenommenen Einstellungen zu löschen. Wenn Sie das Gerät erneut mit diesem Netzwerk verbinden möchten, müssen Sie alle Einstellungen erneut vornehmen.

#### **20.3.6 WLAN-Verbindung in Standby**

- > Wählen Sie unter **[WLAN-Verbindung in Standby erlauben]** aus, ob auch im Standby-Betrieb die WLAN-Verbindung aufrecht erhalten bleiben soll **[JA]** oder nicht **[NEIN]**.
- $(i)$ Beachten Sie, für den uneingeschränkten und reibungslosen Betrieb und Bedienung per **TechniSat CONNECT-App**, muss diese Funktion eingeschaltet bleiben. Dies erhöht aber auch den Stromverbrauch im Standby.
- $\left(\mathbf{i}\right)$ Die TechniSat CONNECT-App kann in den App-Stores Ihres Smartphones heruntergeladen werden.

#### <span id="page-42-1"></span>**20.4 Zeiteinstellungen**

- > Wählen Sie **MENU > [Systemeinstellungen] > [Zeit/Datum]** und drücken Sie **OK**.
- > Wählen Sie **[Zeit/Datum einstellen]**, um die Uhrzeit und das Datum manuell einzustellen.

Mit den Tasten < oder  $\blacktriangleright$  wählen Sie einen Wert aus. Mit den Tasten  $\blacktriangle$  oder ändern Sie ihn.

- > Bestätigen Sie durch Drücken von **OK**.
- > Wählen Sie **[Zeit-Aktualisierung]**, um festzulegen, ob die Uhrzeitaktualisierung automatisch über DAB+, FM oder Internet erfolgen soll oder ob Sie sie manuell eingeben möchten.
- > Wählen Sie hierzu **[Aktualisieren von DAB+]**, **[Aktualisieren von FM]**, **[Aktualisieren von NET]** oder **[Keine Aktualisierung]**.
- > Unter der Option **[Format einstellen]** können Sie das 12 oder 24 Stunden Format aktivieren. Bestätigen Sie die Auswahl mit der Taste **OK**.
- > Unter **[Standby Uhr]** können Sie das Anzeigeformat der Standby Uhr auswählen.

#### **Nur bei Aktualisierung von NET:**

- > Wählen Sie unter **[Zeitzone einstellen]**, die aktuelle Zeitzone, in der Sie sich befinden.
- > Unter **[Sommerzeit]** legen Sie fest, ob aktuell die Sommerzeit aktiv sein soll.

#### <span id="page-43-0"></span>**20.5 Auto-Standby**

Hier können Sie wählen, nach welcher Zeit das DIGITRADIO 760 CD IR, wenn keine Bedienung erfolgte, in den Standbymodus geschaltet werden soll.

> Wählen Sie **MENU > [Systemeinstellungen] > [Auto-Standby]** und drücken Sie **OK**.

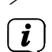

> Wählen Sie eine Zeit und Bestätigen Sie mit **OK**.

Wird kein Ton wiedergegeben oder z. B. im Bluetooth-Modus kein Gerät gekoppelt, schaltet das DIGITRADIO 760 CD IR grundsätzlich bereits nach ca. 15 Min. In den Standbymodus, auch wenn der Auto-Standby ausgeschaltet wurde.

#### **20.6 Sprache**

- > Wählen Sie **MENU > [Systemeinstellungen] > [Sprache]** und drücken Sie **OK**.
- $>$  Wählen Sie mit  $\triangle$  oder  $\nabla$  die Sprache und Bestätigen Sie die Auswahl durch Drücken von **OK**.

#### **20.7 Werkseinstellung**

Zum Aufrufen der Werkseinstellung, gehen Sie wie folgt vor. Achtung: Hierbei gehen alle gespeicherten Sender und Einstellungen verloren!

> Wählen Sie **MENU > [Systemeinstellungen] > [Werkseinstellung]** und drücken Sie **OK**.

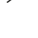

> Es erfolgt die Abfrage **[Fortsetzen?]**. Wählen Sie mit den **Pfeiltasten** / **[JA]** und drücken Sie die Taste **OK**.

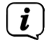

Das DIGITRADIO 760 CD IR startet nun neu und befindet sich im Auslieferungszustand.

#### **20.8 Software Update**

Von Zeit zu Zeit werden eventl. Softwareupdates bereitgestellt, die Verbesserungen oder Fehlerbehebungen beinhalten können. Das DIGITRADIO 760 CD IR ist somit immer auf dem neuesten Stand.

- > Wählen Sie **MENU > [Systemeinstellungen] > [Software update]** und drücken Sie **OK**.
- > Wählen Sie **[Auto-Update]**, wenn das DIGITRADIO 760 CD IR periodisch nach neuen Software-Versionen suchen soll.
- > Wählen Sie **[Jetzt prüfen]**, wenn Sie jetzt überprüfen möchten, ob eine neuere Software-Version zu Verfügung steht.
- $(i)$ Wenn ein Software-Update gefunden wurde, befolgen Sie die Hinweise auf dem Display.
- $(i)$ Um Software-Updates zu finden und zu laden muss das DIGITRADIO 760 CD IR mit dem Internet verbunden sein. Schalten Sie das DIGITRADIO 760 CD IR während dem Updateprozess nicht aus!

#### <span id="page-44-0"></span>**20.9 Ersteinrichtungsassistent**

> Wählen Sie **MENU > [Systemeinstellungen] > [Einrichtungsassistent]** und drücken Sie **OK**, um die Ersteinrichtung erneut zu konfigurieren. Näheres hierzu unter Punkt ["Ersteinrichtung" auf Seite 24](#page-23-1).

#### **20.10 SW-Version**

Möchten Sie sich anzeigen lassen, welche Software im Gerät installiert ist, gehen Sie wie folgt vor:

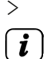

> Wählen Sie **MENU > [Systemeinstellungen] > [Info]** und drücken Sie **OK**.

Es wird die aktuell installierte Software Version angezeigt, bis Sie das Menü wieder verlassen.

#### **20.11 Datenschutz**

> Wählen Sie **MENU > [Systemeinstellungen] > [Datenschutz]** und drücken Sie **OK**, um die Datenschutzinformationen anzeigen zu lassen.

#### **20.12 Displayhelligkeit anpassen**

Sie können die Displayhelligkeit sowohl für den Betrieb als auch für Standby einstellen.

- > Wählen Sie **MENU > [Systemeinstellungen] > [Beleuchtung]** und drücken Sie **OK**.
- > Wählen Sie **[Betrieb]** oder **[Standby]**, um die Einstellung für den Betrieb oder den Standby-Modus vorzunehmen.
- > Sie können nun die Helligkeit in drei Schritten von Hoch, Mittel bis Niedrig einstellen.
- > Bestätigen Sie die Auswahl mit **OK**.
- > Wählen Sie **Auto-Dimm**, wenn das Display im Betrieb gedimmt werden soll.

#### <span id="page-45-0"></span>**21 Gerät reinigen**

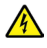

#### **A** WARNUNG!

Um die Gefahr eines elektrischen Schlags zu vermeiden, dürfen Sie das Gerät nicht mit einem nassen Tuch oder unter fließendem Wasser reinigen. Netzstecker vor Reinigung ziehen!

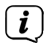

Sie dürfen keine Scheuerschwämme, Scheuerpulver und Lösungsmittel wie Alkohol oder Benzin verwenden.

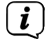

Keine der folgenden Substanzen verwenden: Salzwasser, Insektenvernichtungsmittel, chlor- oder säurehaltige Lösungsmittel (Salmiak), Scheuerpulver.

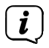

Reinigen Sie das Gehäuse mit einem weichen, mit Wasser angefeuchteten Tuch. Keine Lösungsmittel, Spiritus, Verdünnungen usw. verwenden; sie könnten die Oberfläche des Gerätes beschädigen.

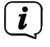

 $\left(\mathbf{i}\right)$ 

Das Display nur mit einem weichen Baumwolltuch reinigen. Baumwolltuch gegebenenfalls mit geringen Mengen nicht-alkalischer, verdünnter Seifenlauge auf Wasser- oder Alkoholbasis verwenden.

Mit dem Baumwolltuch sanft über die Oberfläche reiben, bis diese vollständig trocken ist.

#### <span id="page-46-0"></span>**22.1 Probleme mit dem Radioempfang**

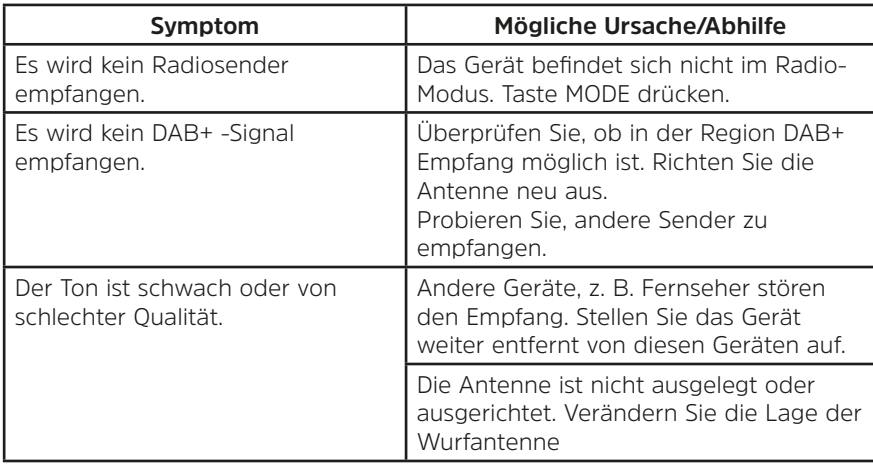

#### **22.2 Probleme mit dem Gerät**

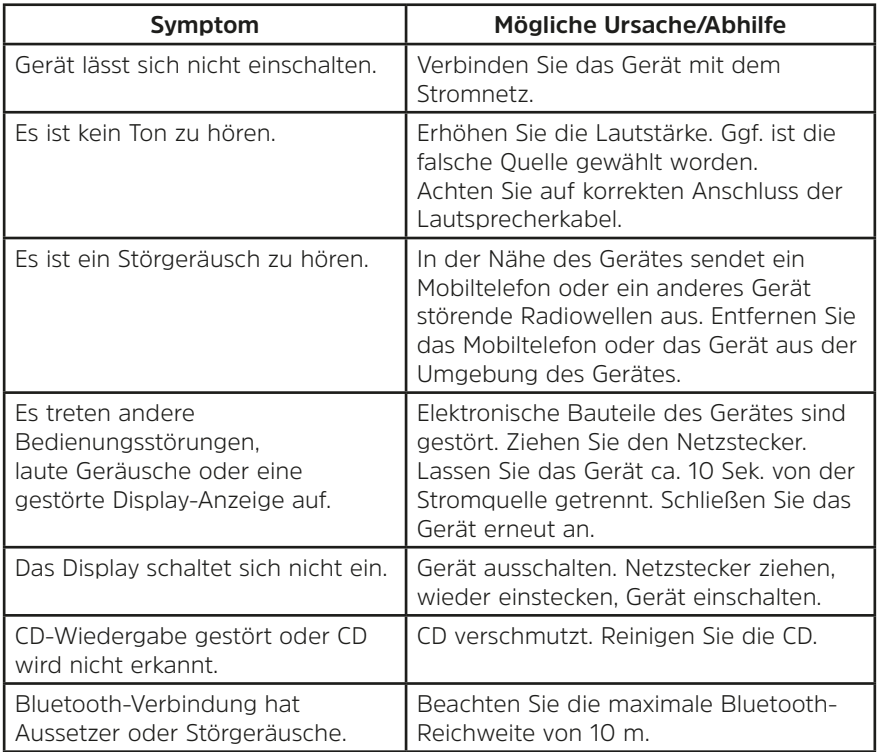

#### <span id="page-47-0"></span>**23 Technische Daten**

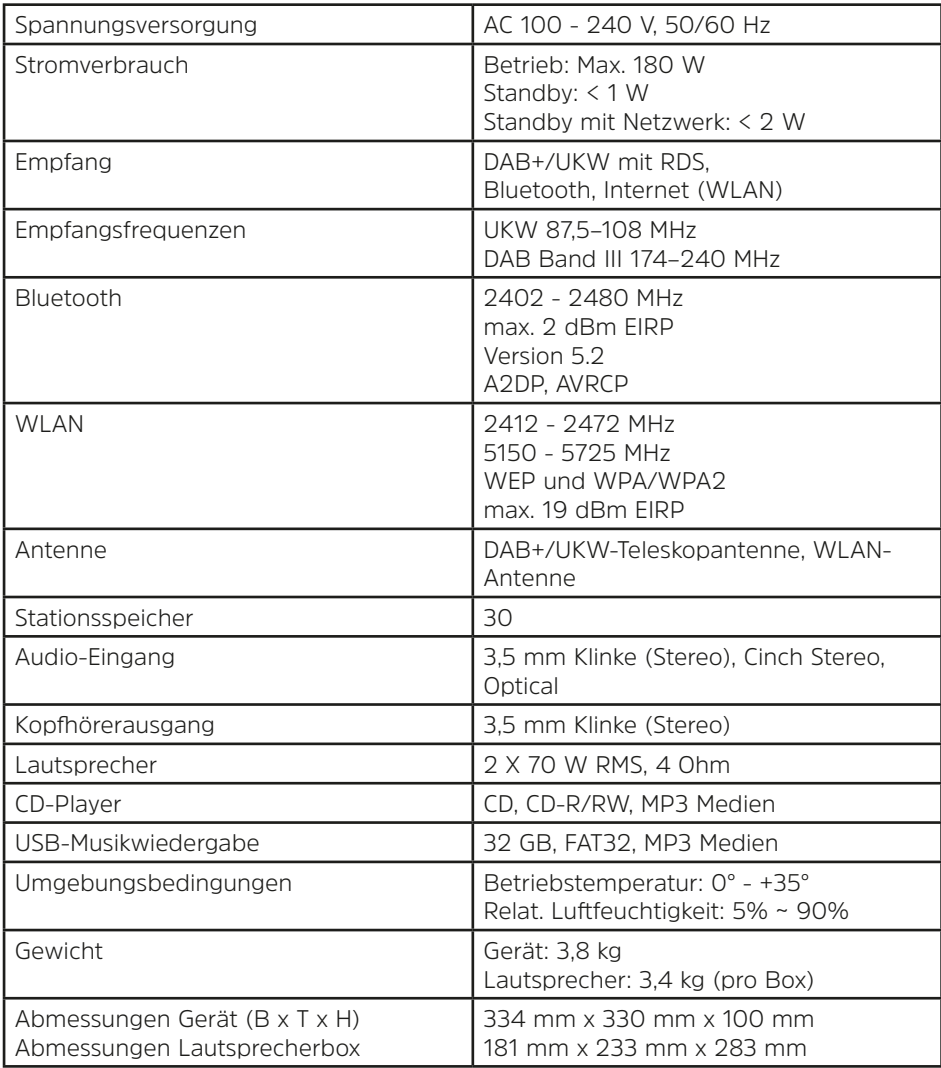

Technische Änderungen und Irrtümer vorbehalten. Die Abmessungen sind ungefähre Werte.

# **Alles zu Ihrem TechniSat Produkt** in einer App.

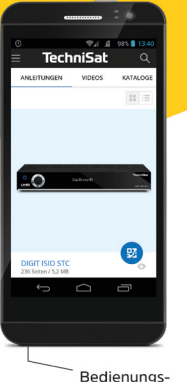

anleitungen

Kataloge/ Prospekte

Informative Videos

Mit der INFODESK-App von TechniSat können Sie sich Bedienungsanleitungen. Kataloge, Prospekte und informative Produktvideos bequem und schnell auf dem Smartphone oder Tablet ansehen

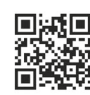

**INFODESK OR-Code scannen** und App kostenfrei für iOS oder Android herunterladen.

echniSal

**SETZT BEI**<br>Google Play App Store

www.technisat.de/infodesk

TechniSat Digital GmbH ist ein Unternehmen der Techniropa Holding GmbH und der LEPPER Stiftung TechniPark · Julius-Saxler Straße 3 · 54550 Daun/Eifel

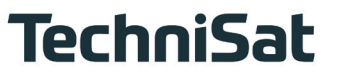